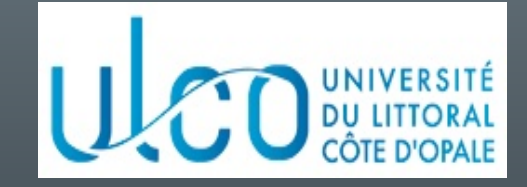

# Introduction à la programmation sous **Android**

#### Christophe Renaud

M2 Informatique Année 2023-2024

Version 6.5.0 du 05/09/2023

#### Objectifs du cours

- Connaître les bases de la programmation sous Android
	- Environnement de développement (Android Studio)
	- Architecture d'une application
	- Modèle d'exécution

### Plan du cours

- Introduction
- Architecture d'une application Android
- Les activités
- Définir une interface graphique
- Les intentions explicites
- Les intentions implicites
- Les menus
- Les listes
- Les permissions
- Les content providers

#### Développement mobile (1)

• Pourquoi développer des applications mobiles ?

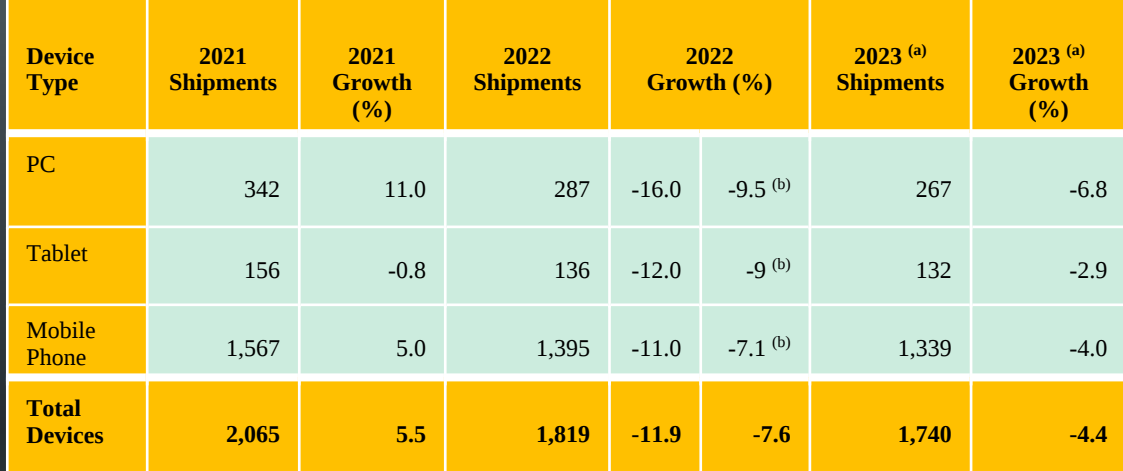

(a) prévision - (b) prévu en juin 2022

Ventes en centaines de millions d'unités - source : (janvier 2023) https://www.gartner.com/en/newsroom/press-releases/2023-01-31-gartnerforecasts-worldwide-device-shipments-to-decline-four-percent-in-2023

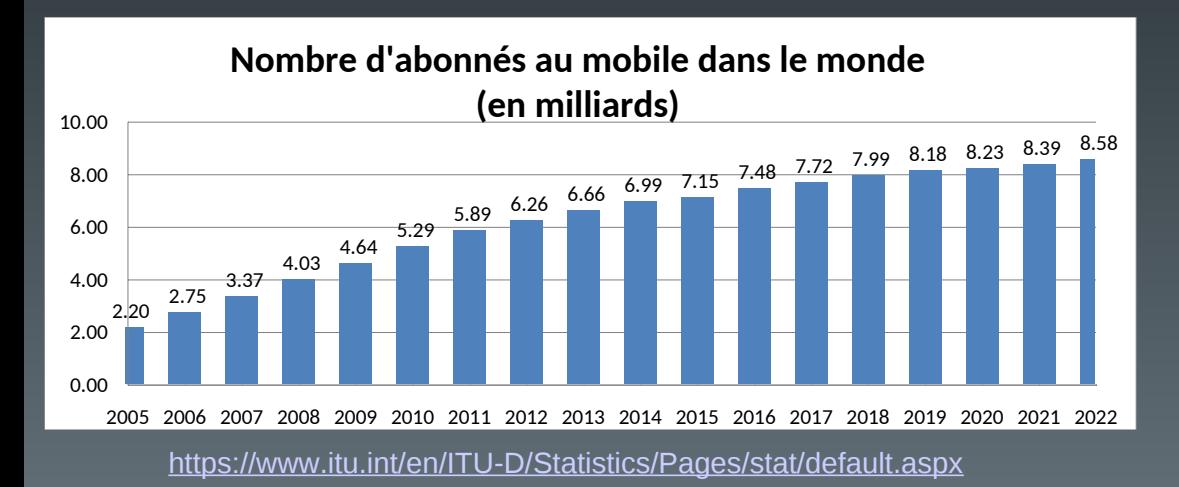

## Développement mobile (2)

• Quelles solutions pour le développement ?

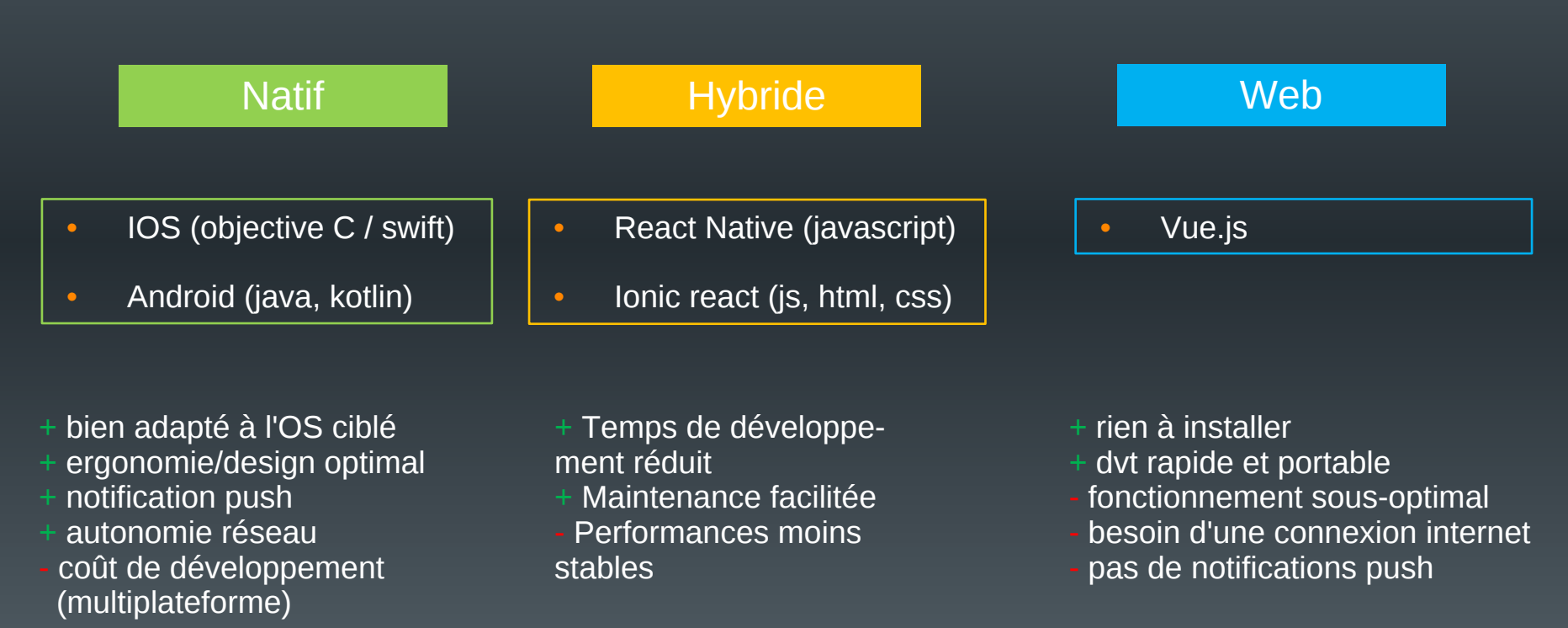

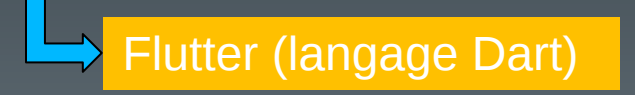

## Android (1)

#### • Pourquoi développer sous Android ?

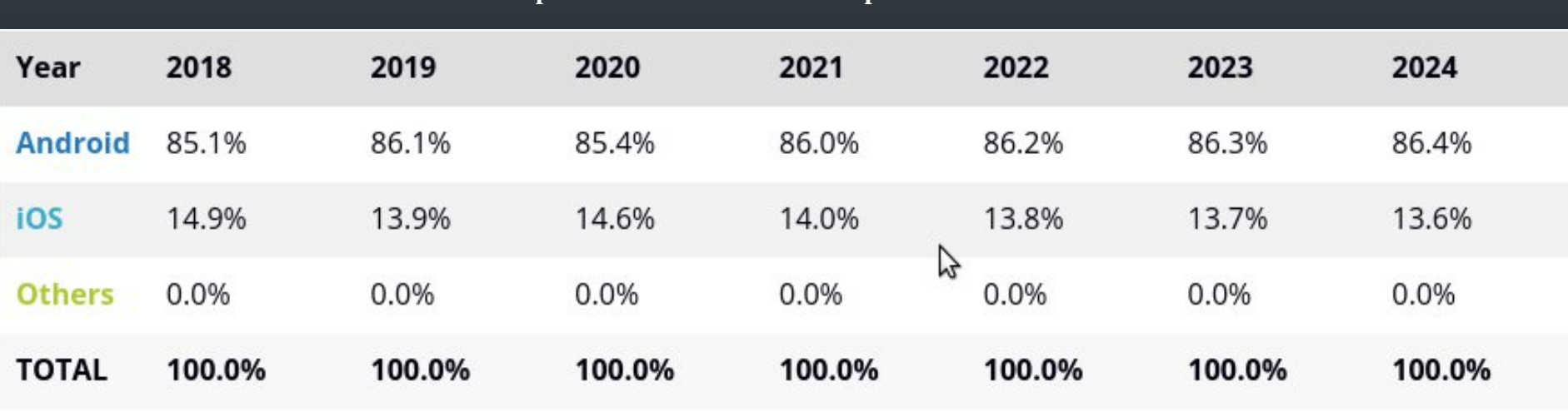

**Répartition des ventes de smartphones selon leur OS**

Source (juin 2020) : https://www.idc.com/promo/smartphone-market-share/os

### Android (2)

- Système d'exploitation à destination des dispositifs mobiles
	- Téléphones, tablettes, téléviseurs, montres, voitures, objets connectés
- Caractéristiques :
	- Opensource (licence Apache), gratuit, flexible
	- Basé sur un noyau linux
	- Inclut les applications de base (téléphone, sms, carnet d'adresse, navigateur, etc.)
	- Un ensemble important d'API (OpenGL, media, etc …)
	- Un SDK basé sur un sous-ensemble de JAVA (autres langages disponibles : Kotlin, C, C++, …)
	- Une machine virtuelle (Dalvik) qui exécute la majorité des applications
		- Remplacée par ART depuis la version 5.0 d'Android

### Android (3)

- Historique :
	- Créé en 2005 par la société Android
	- Rachat en 2007 par Google
	- 20 versions depuis la 1.0 (Apple Pie) en 2008 jusqu'à la 13.0 en 08/2022.
	- $\cdot$  Une version = 1 API
		- Apparition de nouvelles fonctionnalités
		- Modification de fonctionnalités existantes
		- Disparition de certaines fonctionnalités

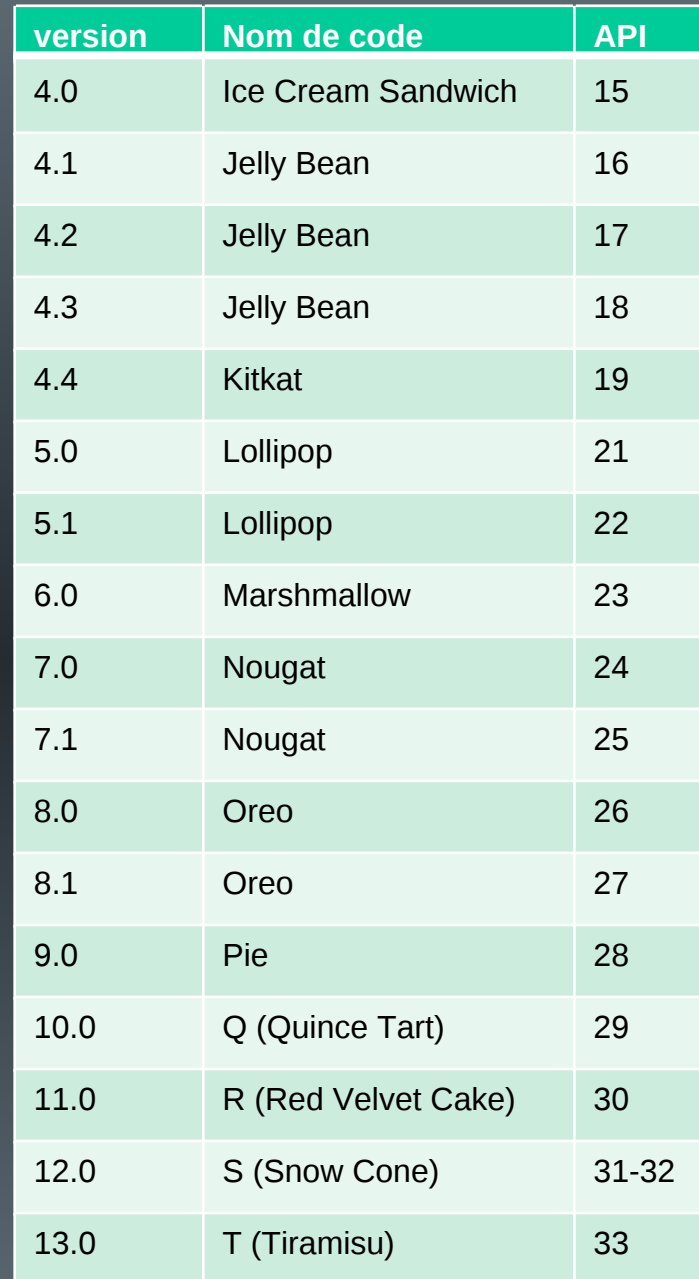

### Android (4)

- Comment assurer la compatibilité ?
	- Vérifier depuis Android Studio lors de la création d'un nouveau projet

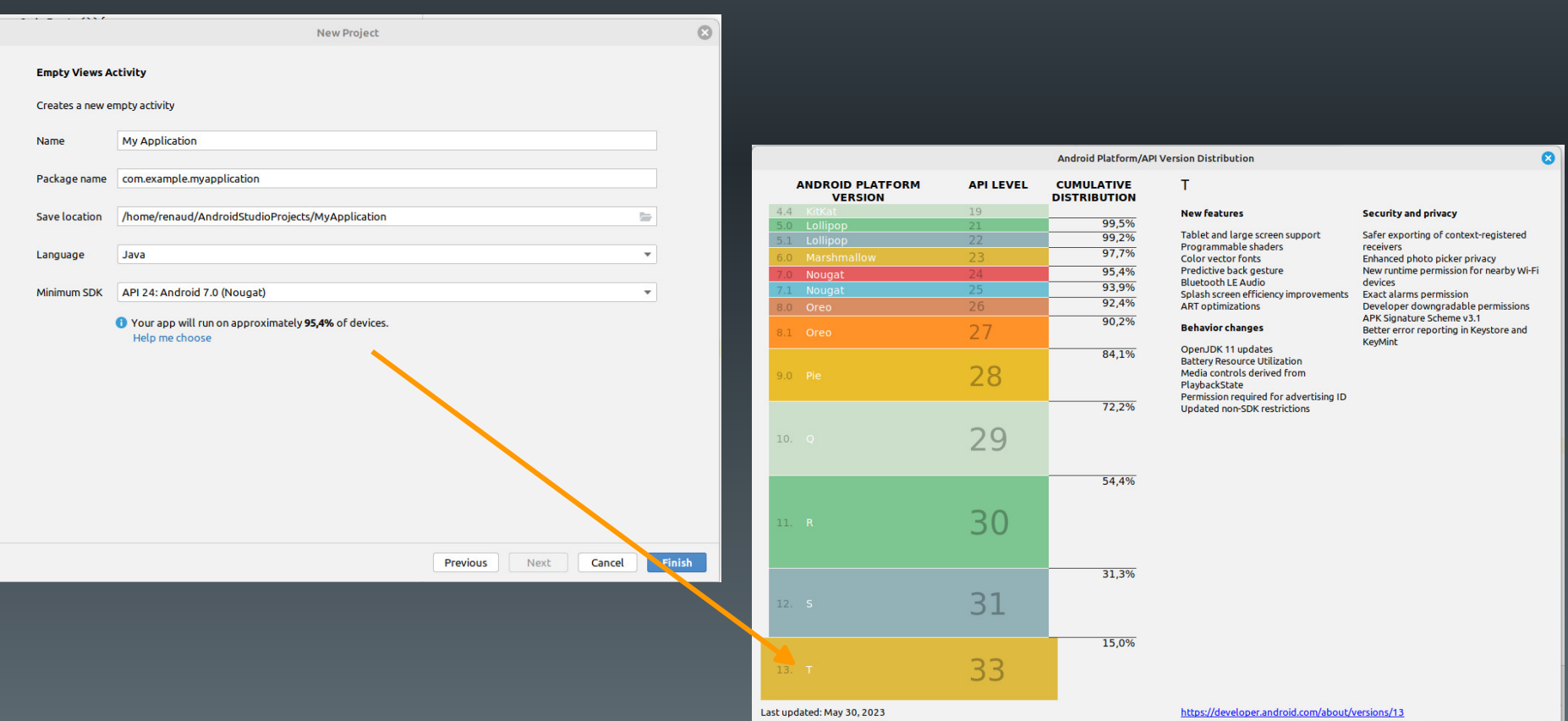

### Android (5)

- Les contraintes
	- Hétérogénéité du matériel
		- Processeurs, mémoire
		- Écrans
		- Dispositifs spécialisés
	- Puissance et mémoire limitées
	- Interface tactile
	- Connectivité à internet (disponibilité, rapidité, ...)
	- Développement extérieur au périphérique

#### Plan du cours

- Introduction
- Architecture d'une application Android
- Les activités
- Définir une interface graphique
- Les intentions explicites
- Les intention implicites
- Les permissions
- Les menus
- Les listes
- Les content providers

#### Schéma de développement

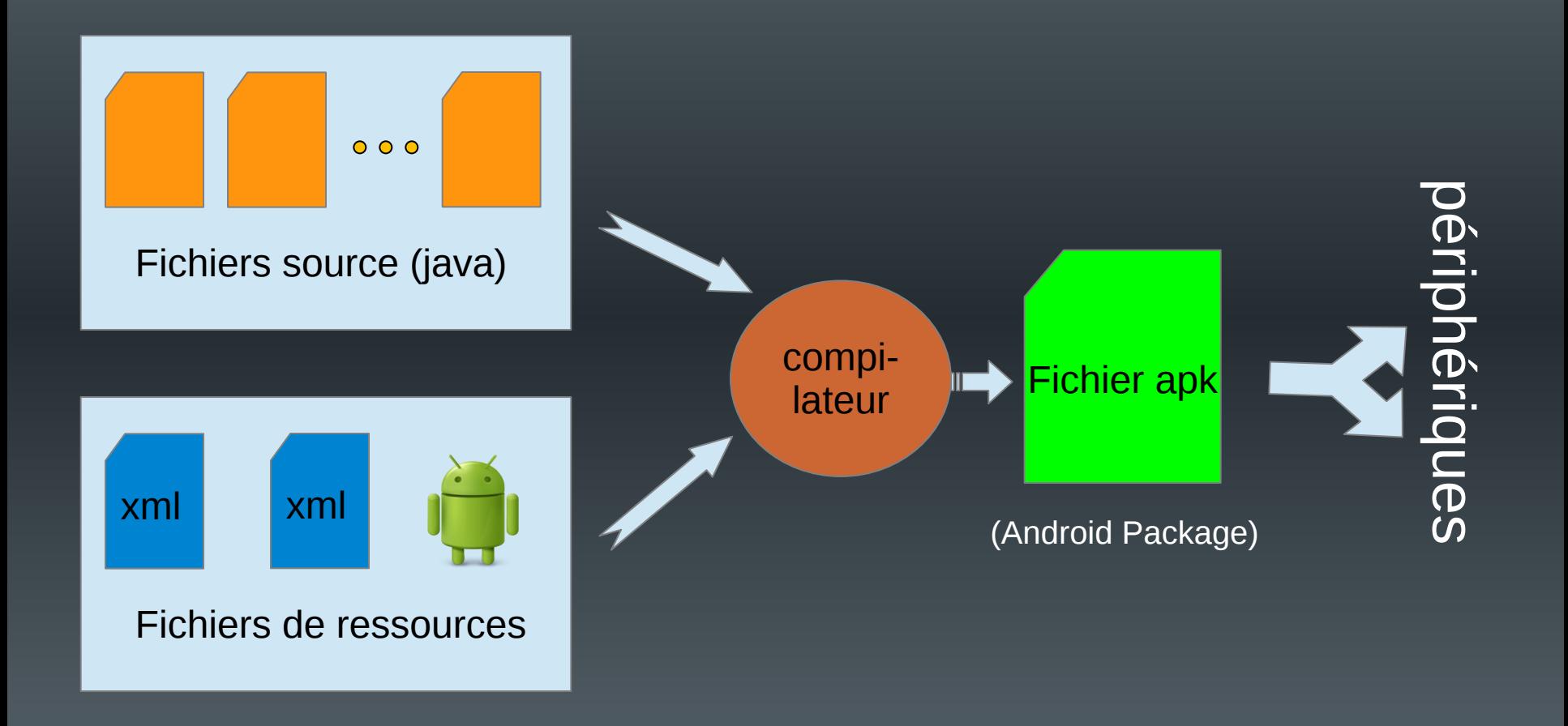

#### La compilation

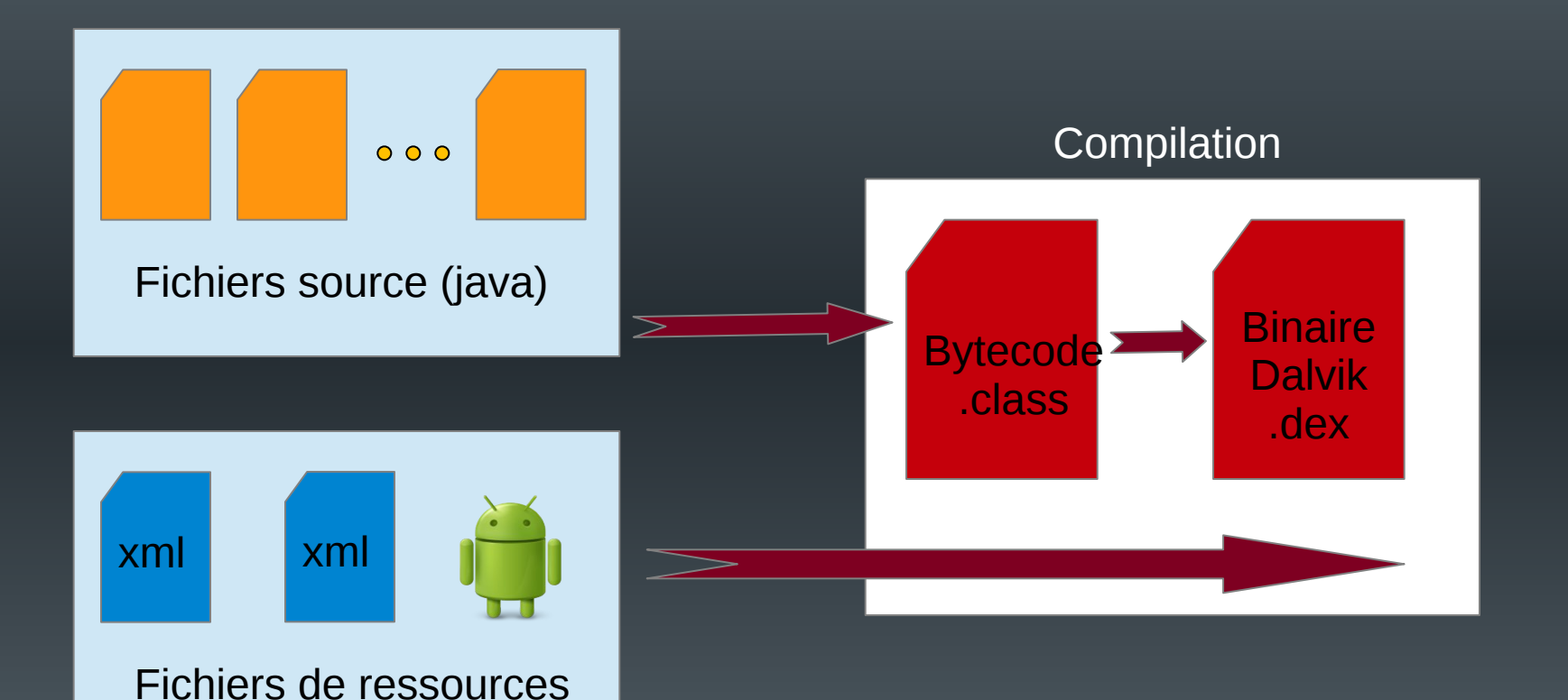

Jusque 4.4 : interpréteur Dalvik + JIT compilation de parties « critiques » À partir de 5.0 : ART (compilation en code natif sur le support)

### Architecture d'un projet

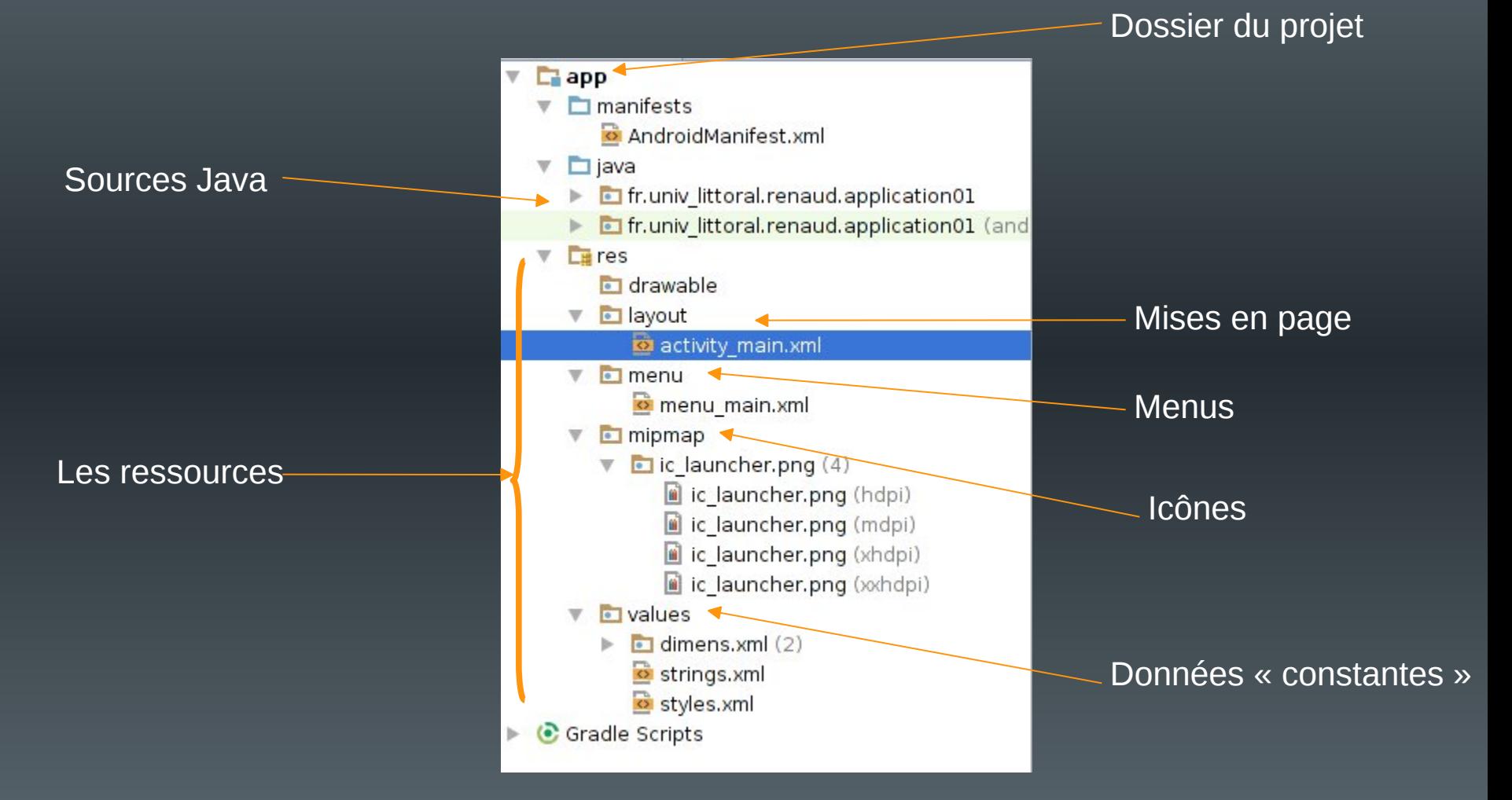

(sous Android Studio)

### Les éléments d'une application

- Une application  $=$  {composants}
- Les composants :
	- Existent de manière indépendante
	- Vus comme autant de points d'entrée par le système
		- Pas de « main » dans une application
- Liés au design d'Android :
	- Toute application doit pouvoir démarrer un composant d'une autre application (sous réserve de droits) et récupérer ses « résultats »

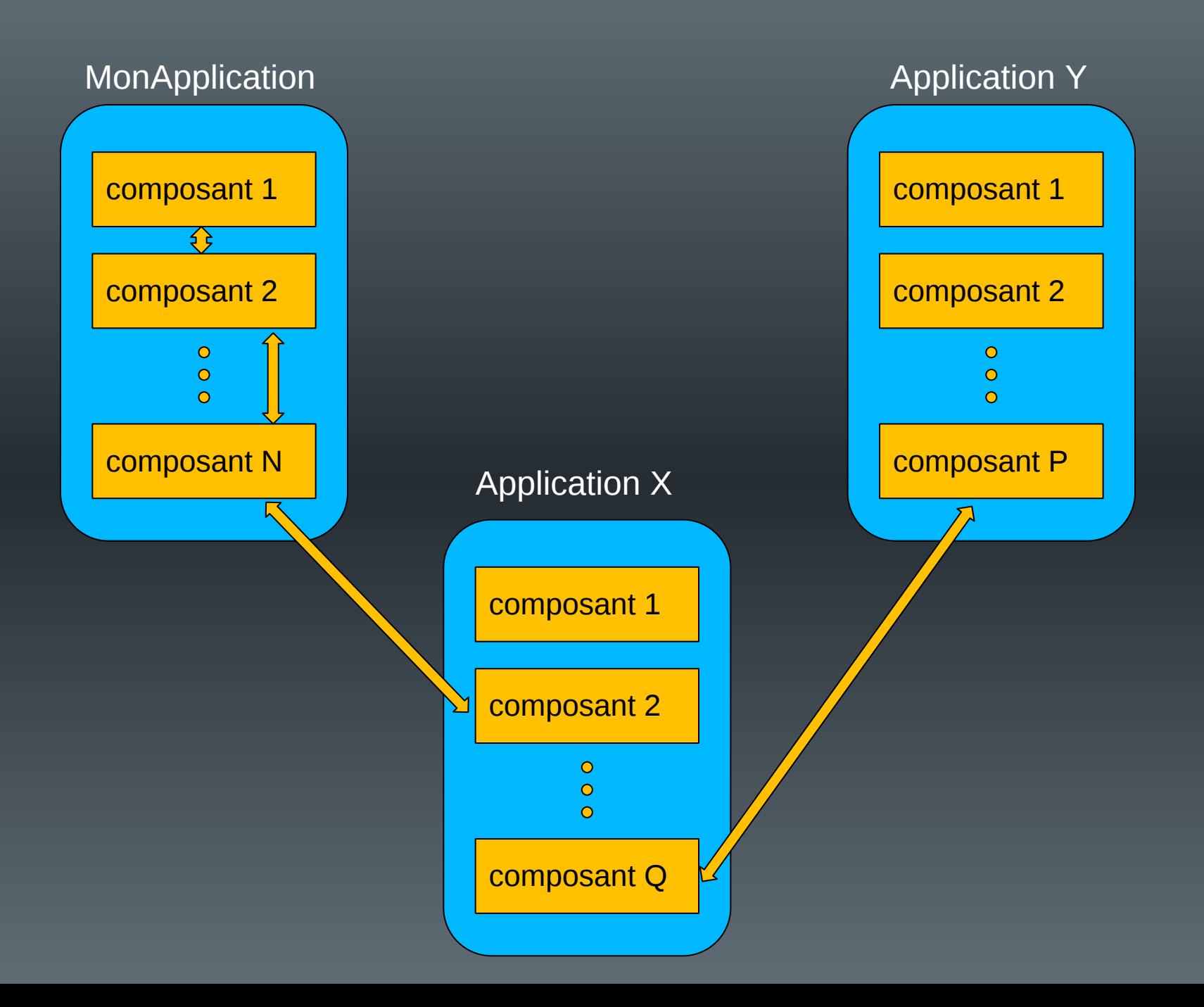

#### Exemple

• Mon application = application d'effets sur un portrait de l'utilisateur

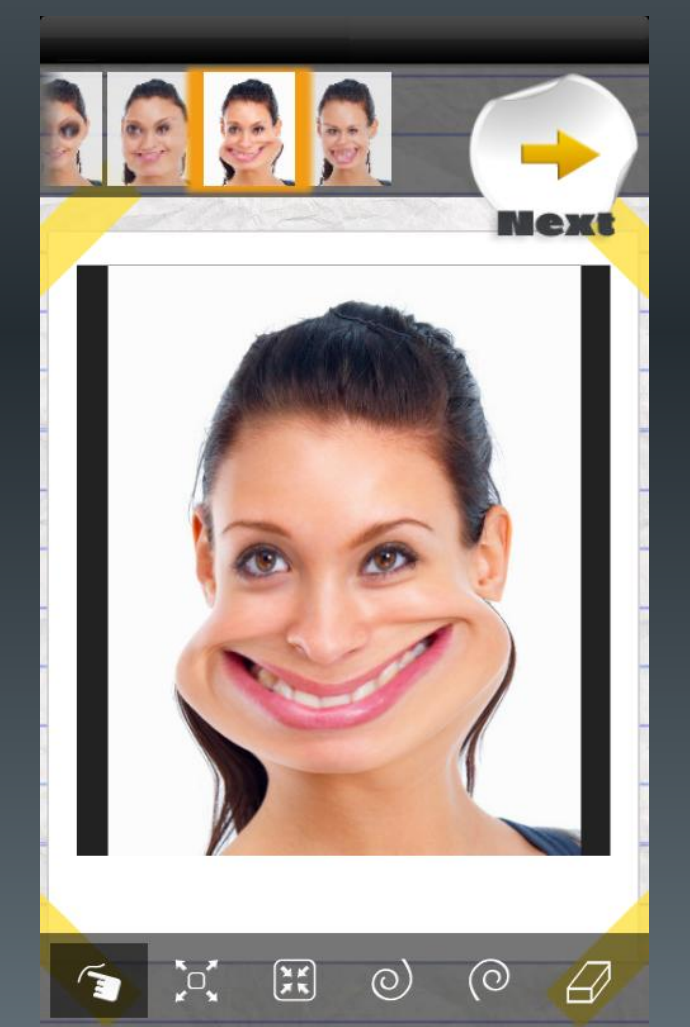

Ma spécialité : traitement d'images

La difficulté : écrire le code de gestion de l'appareil photo embarqué

*Source : google play - effets du visage*

### Exemple

#### – Android :

- démarrage d'un composant existant permettant la prise de vue
- Récupération de l'image

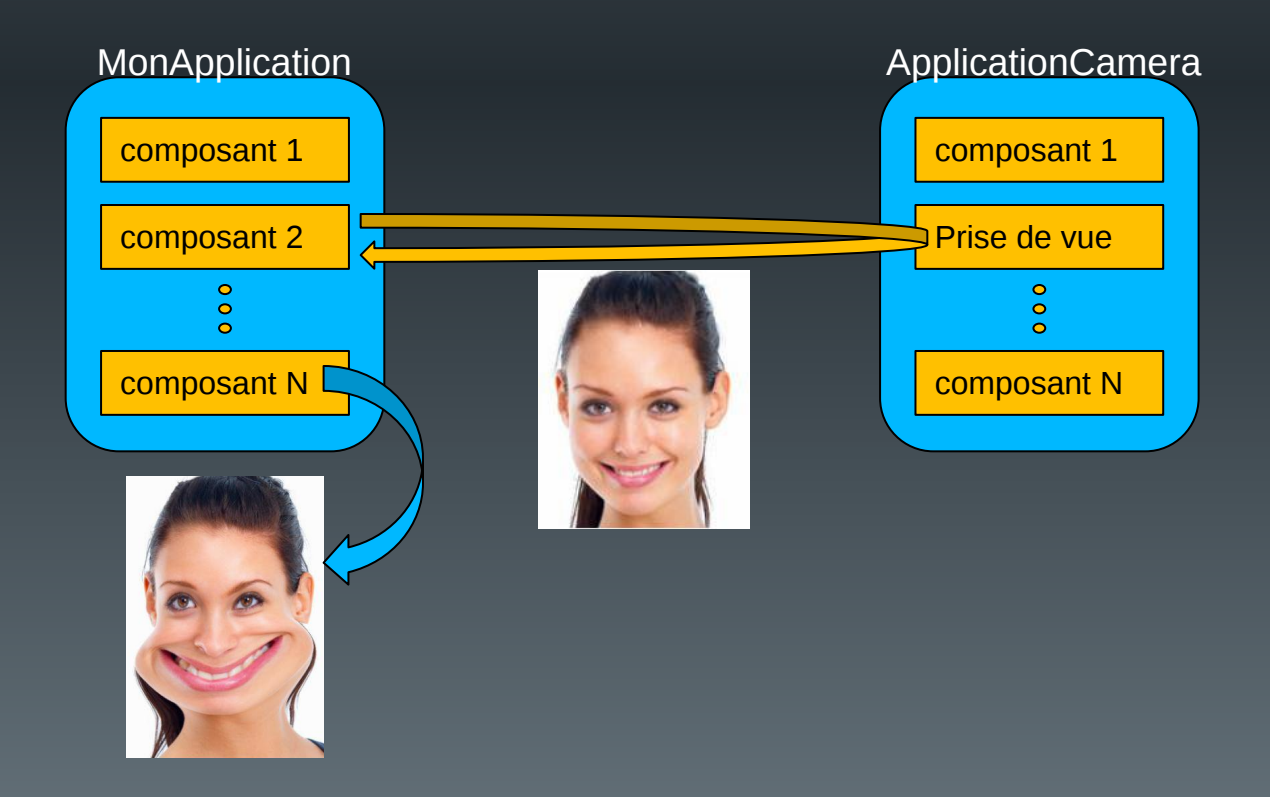

#### **Remarques**

• Problèmes de droits :

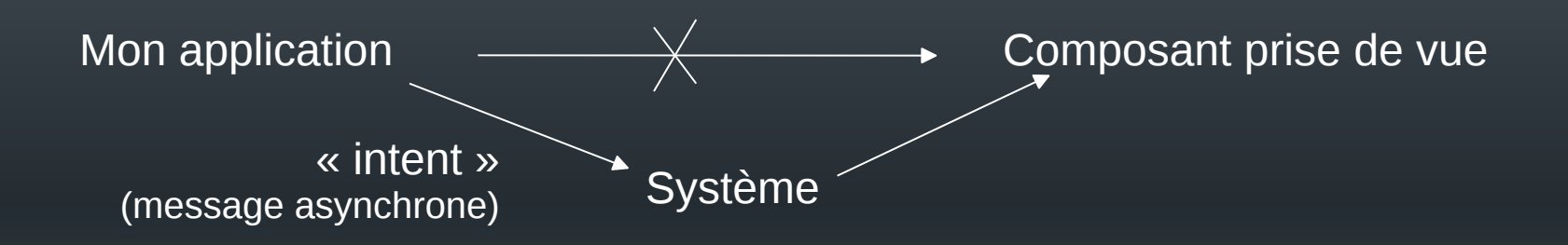

- Problèmes d'information :
	- Le système doit connaître le rôle particulier de certains composants
		- Ce sont les applications qui enregistrent ces informations auprès du système

#### Les composants

- Les activités (Activity)
	- Un écran avec une interface utilisateur et un contexte
- Les services (Service)
	- Composant sans interface, qui tourne en fond de tâche (lecteur de musique, téléchargement, ...)
- Les fournisseurs de contenu (ContentProvider)
	- I/O sur des données gérées par le système ou par une autre application
- Des récepteurs d'intentions (BroadcastReceiver)
	- Récupération d'informations générales
		- arrivée d'un sms, batterie faible, ...

#### Les interactions

- Les intentions (*Intent*)
	- Permet d'échanger des informations entre composants
		- Démarrage d'un composant en lui envoyant des données
		- Récupération de résultats depuis un composant
		- Recherche d'un composant en fonction d'un type d'action à réaliser
- Les filtres d'intentions (<intent-filter>)
	- Permet à un composant d'indiquer ce qu'il sait faire
	- Permet au système de sélectionner les composants susceptibles de répondre à une demande de savoir-faire d'une application

### AndroidManifest.xml

- Description de l'application
	- Liste des composants
	- Niveau minimum de l'API requise
	- Liste des caractéristiques physiques nécessaires
		- Évite d'installer l'application sur du matériel non compatible (gestion de la visibilité sur Google Play)
	- Liste des permissions dont l'application a besoin
	- Liste des autres API nécessaires
		- ex. Google Map
	- $-$  Etc.
- Généré automatiquement par Android Studio

#### **Exemple**

<?xml version="1.0" encoding="utf-8"?> <manifest xmlns:android="http://schemas.android.com/apk/res/android" package="fr.univ\_littoral.renaud.bidon" >

<application

android:allowBackup="true" android:icon="@mipmap/ic\_launcher" android:label="@string/app\_name" android:theme="@style/AppTheme" > <activity android:name=".MainActivity" android:label="@string/app\_name" > <intent-filter> <action android:name="android.intent.action.MAIN" /> <category android:name="android.intent.category.LAUNCHER" /> </intent-filter> </activity> </application> </manifest>

#### Les ressources

- Ressources = toutes les données (autres que le code) utilisées par l'application
- Rangées dans le dossier **res**, puis incluses dans l'apk
	- res/drawable et res/mipmap (images en différentes résolutions)
	- Layout (description en XML des interfaces)
	- Menus (description en XML des menus)
	- Values (définitions en XML des constantes utilisées par l'application : chaînes, tableaux, valeurs numériques, etc.)

#### strings.xml

- Fichier ressources, contenant toutes les chaînes constantes
	- Principalement utilisées pour l'interface

Type de la constante

<resources>

<string name="app\_name">MyApplication</string>

<string name="hello\_world">Hello world!</string> <string name="action\_settings">Settings</string> </resources>

Nom de la constante (permet l'appel depuis l'application ou un autre fichier XML)

Valeur de la constante

#### Internationalisation

- Objectif :
	- Disposer de plusieurs versions des textes, libellés, etc utilisés par l'application
	- Choix automatique des textes en fonction de la configuration du périphérique
- Principe
	- Dupliquer le fichier strings.xml : 1 version par langue supportée
	- Stocker chaque version dans un dossier spécifique
		- values-xx (ex. values-en, values-fr, …)
	- Géré via Android Studio

app/ res/ values/ strings.xml values-en/ strings.xml values-fr/ strings.xml

#### La classe R

- Classe générée par l'IDE
	- Permet l'accès aux ressources
	- Créée à partir de l'arborescence présente dans le dossier **res**
	- Elle contient des classes internes dont les noms correspondent aux différents types de ressources (drawable, layout, …)
	- Elle contient des propriétés permettant de représenter l'ensemble des ressources de l'application
- Utilisation en Java :

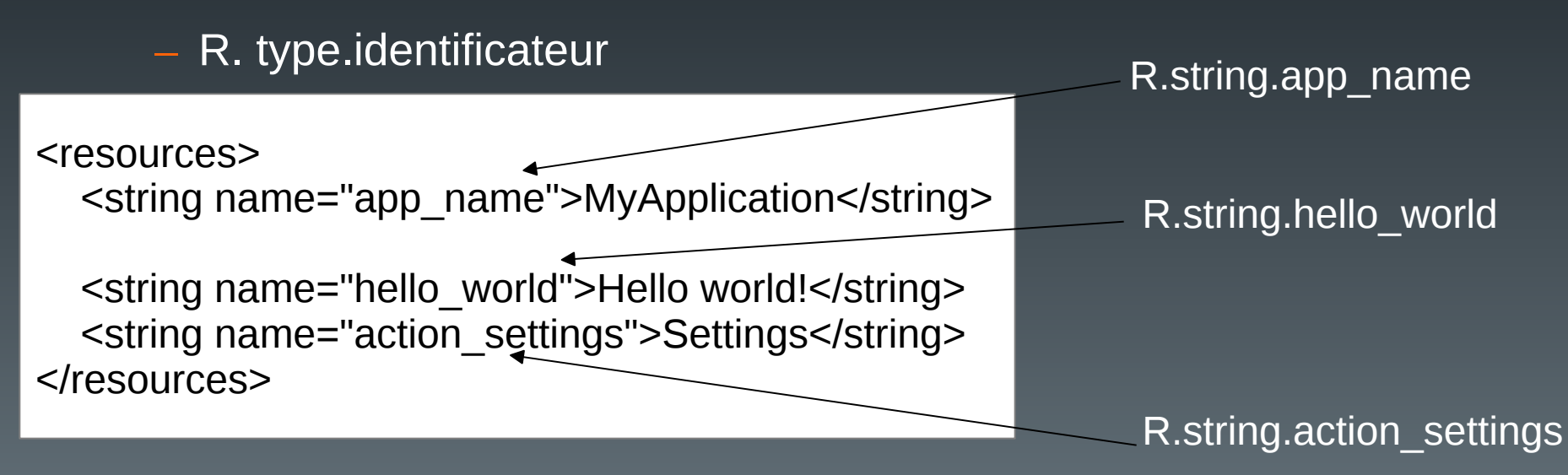

### Référencement des ressources en XML

• Forme générale : @type/identificateur

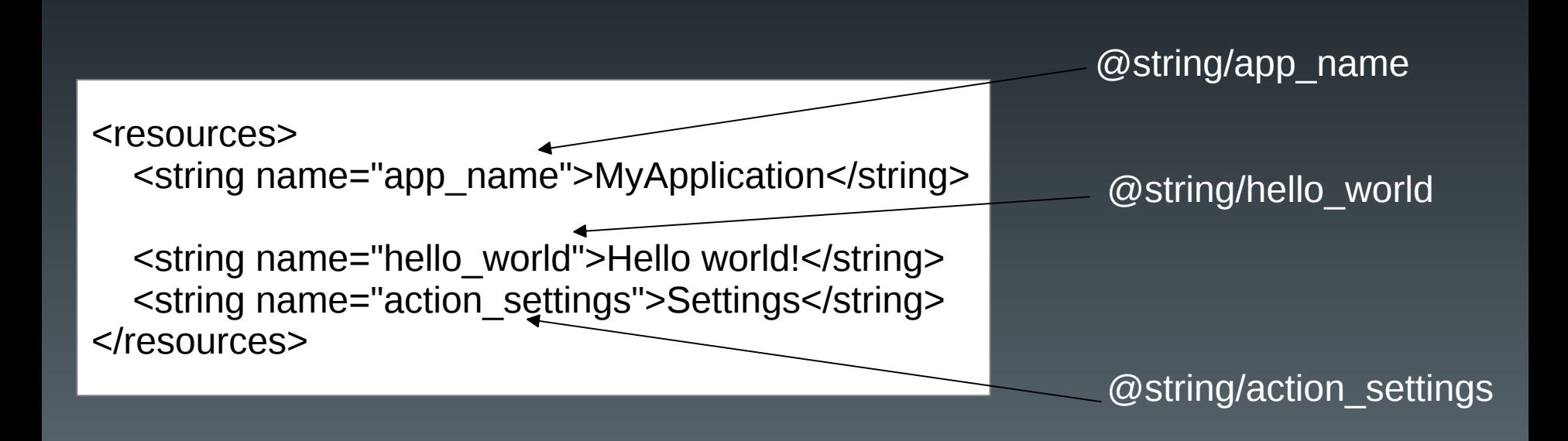

#### Plan du cours

- Introduction
- Architecture d'une application Android
- Les activités
- Définir une interface graphique
- Les intentions explicites
- Les intentions implicites
- Les menus
- Les listes
- Les permissions
- Les content providers

### Les activités (1)

- Un composant d'une application, doté d'une interface graphique (IHM) et d'un contexte
- Une activité à la fois visible de l'utilisateur
	- Pour une même application
	- Pour des applications différentes
- Empilement des activités

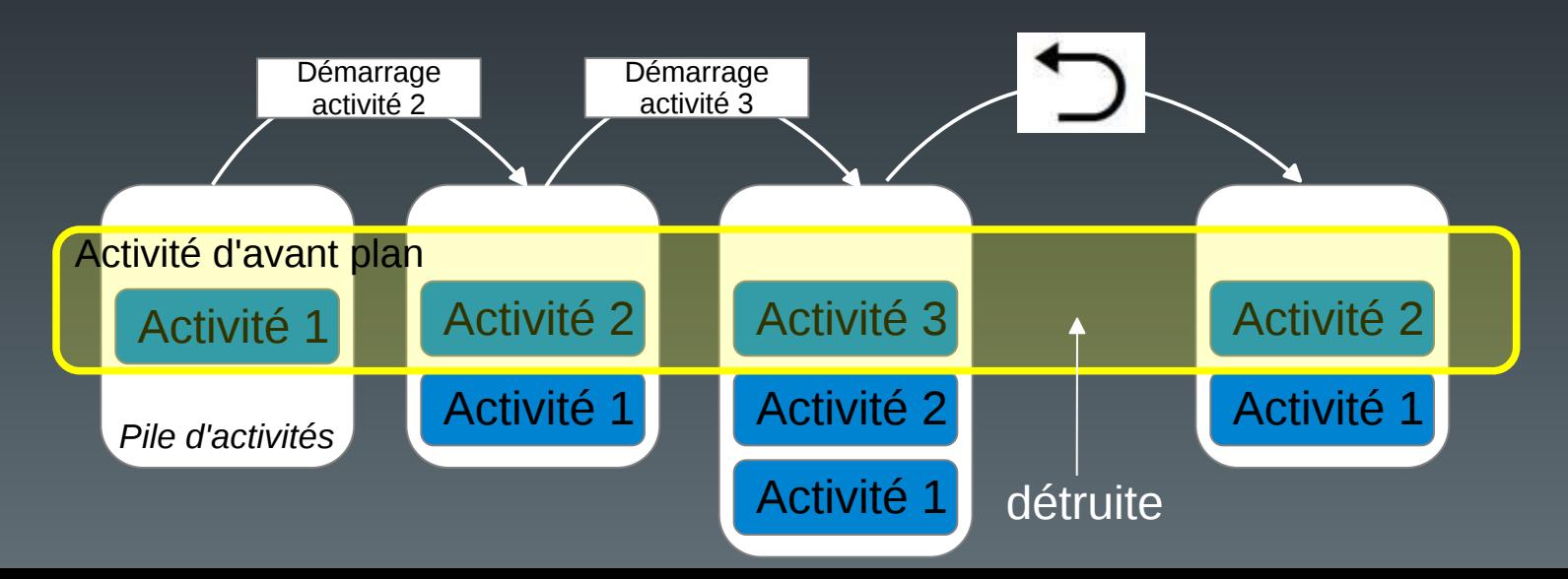

### Les activités (2)

• Cycle de vie

– Une activité peut se trouver dans différents états en fonction des actions du système et/ou de l'utilisateur :

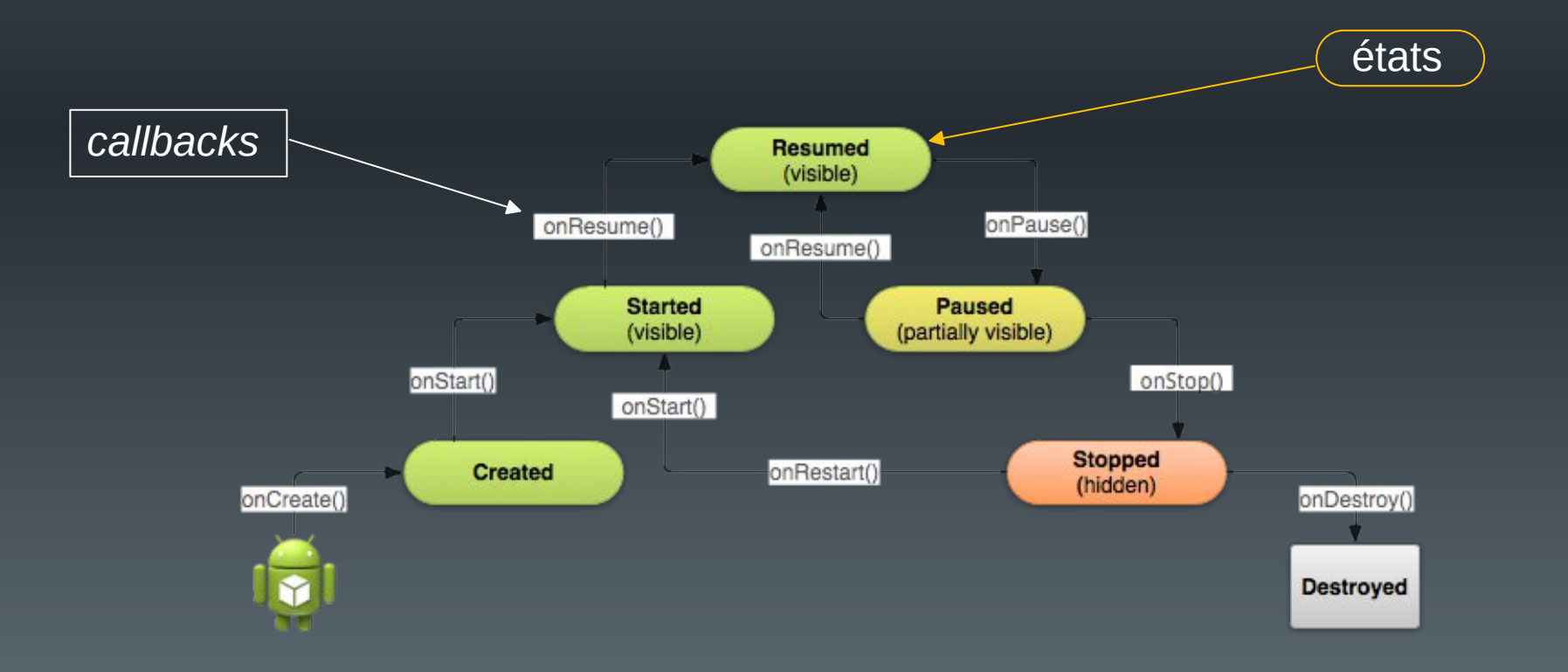

### Les activités (3)

- Développement
	- Une classe java par activité ;
	- Les ressources associées (layout, menu, etc.) ;
	- La classe hérite de la classe AppCompatActivity ;
	- Génération d'un code minimum par défaut sous Android Studio.

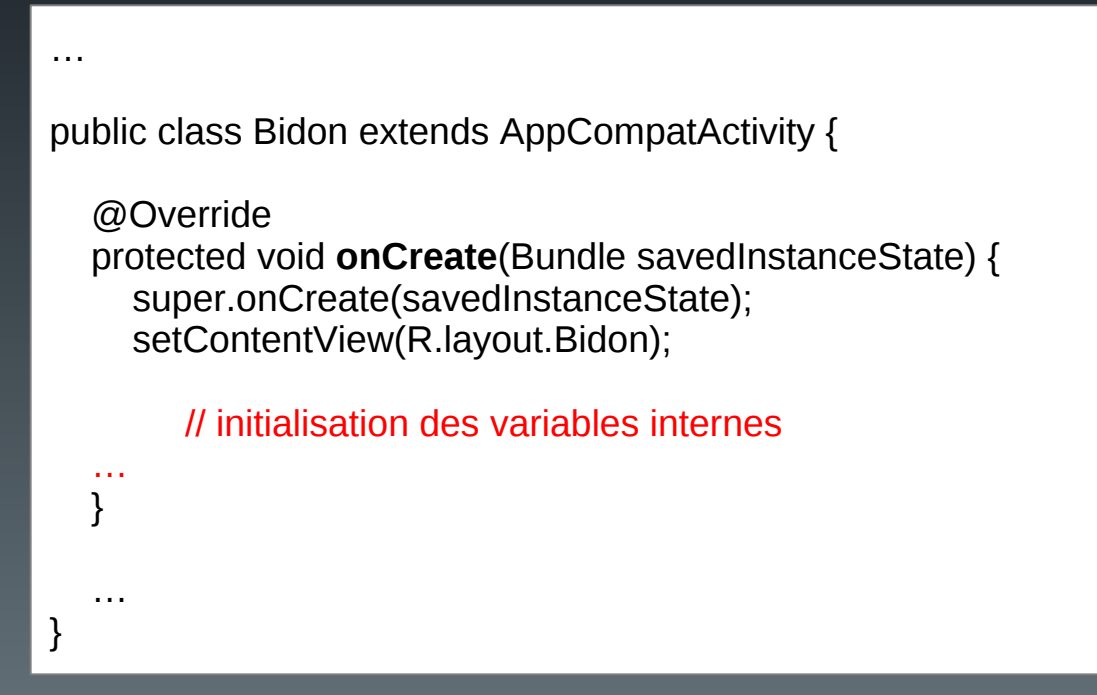

### Les activités (4)

- D'autres méthodes peuvent être surchargées, en précisant ce qui doit être fait quand :
	- protected void onDestroy()
		- L'activité se termine
		- Libérer toutes les ressources utilisées
	- protected void onStop()
		- L'activité n'est plus visible
		- Stopper les ressources qui ne sont plus visibles (ex. animations)
	- protected void onPause()
		- L'activité n'est plus au premier plan mais est encore visible (superposition d'une fenêtre de dialogue, multifenêtrage)
		- Stopper les ressources non utilisées (ex. capteur GPS, camera, …)

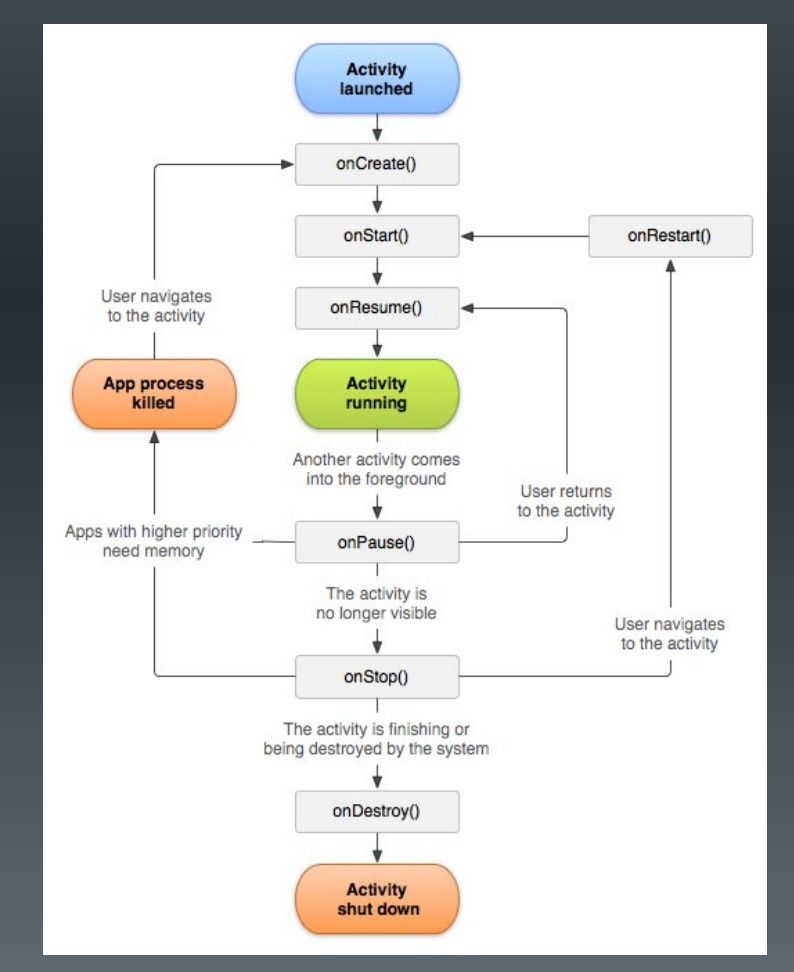

### Les activités (4)

- D'autres méthodes peuvent être surchargées, en précisant ce qui doit être fait quand :
	- protected void onStart()
		- l'activité devient visible
		- Redémarrer les ressources stoppées dans onStop()
	- protected void onResume()
		- l'activité est au premier plan
		- Redémarrer les ressources stoppées dans onPause()
	- protected void onRestart()
		- l'activité redevient visible

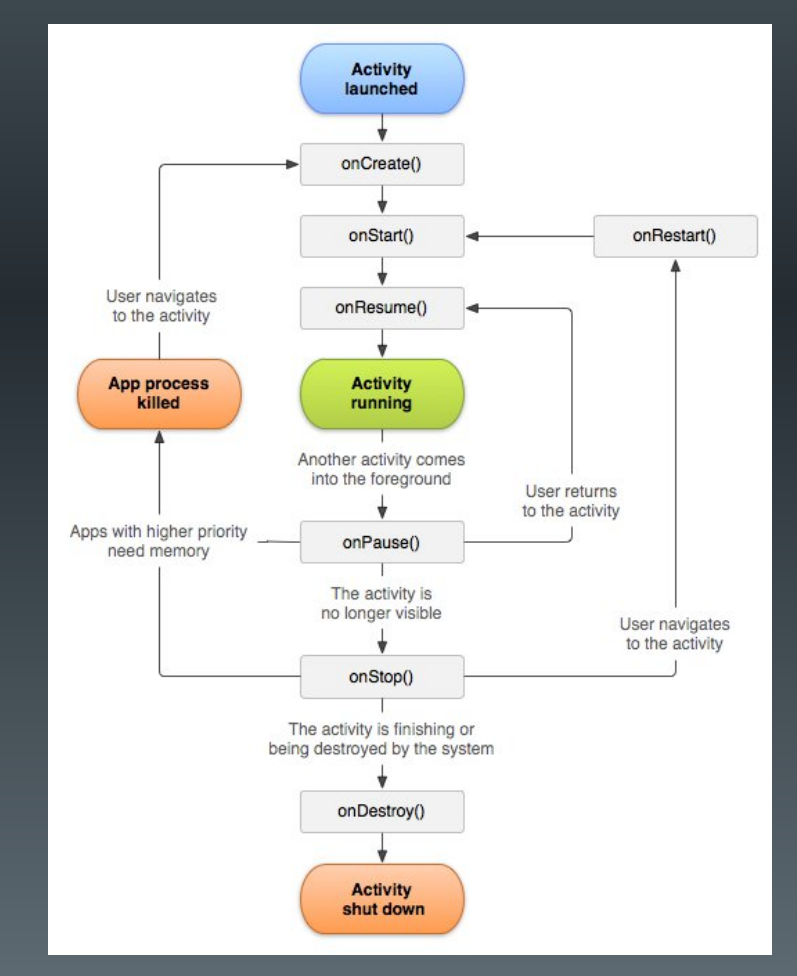

### Les activités (5)

- Destruction de l'application par le système
	- Cas normal : l'activité est terminée. Le système récupère les ressources, en particulier la mémoire
	- Cas spéciaux : suppression d'une activité non active pour des raisons :
		- de limites des ressources ;
		- de changement d'orientation de l'écran ou de multifenêtrage
	- Le système doit sauvegarder l'état de l'activité, pour pouvoir la redémarrer dans son état courant
		- Sauvegarde dans un objet **Bundle** : couples (nom\_donnée, valeur)
			- Contient les données utilisées par l'interface par défaut
			- Systématique dès que l'activité n'est plus visible
		- Surcharge des méthodes de sauvegarde et restauration si d'autres données doivent être sauvées

## Les activités (6)

- Sauvegardes
	- **void onSaveInstanceState(Bundle outState)**

public final static String PLAYER\_NAME\_KEY = "playerName" public final static String PLAYER\_POWER\_KEY = "playerPower"

String nomJoueur; float puissance; **Variables internes**

}

// Fonction callback appelée en cas de destruction temporaire de l'activité @Override public void onSaveInstanceState(Bundle outState) {

outState.putString(PLAYER\_NAME\_KEY, nomJoueur); outState.putFloat(PLAYER\_POWER\_KEY, puissance);

**Sauvegarde de la valeur des variables internes dans le bundle**

// appel à la super classe pour sauvegarder les données de l'interface super.onSaveInstanceState(outState);

#### outState

("playerName" , "toto" ) ("playerPower" , 123.890) ("autreClé01" , autreValeur01) ("autreClé02" , autreValeur02)

…

**Constantes définissant le nom des clés**
# Les activités (7)

- Récupération
	- **void onCreate(Bundle savedInstanceState)**

@Override

}

public void onCreate(Bundle savedInstanceState) { // appel à la super classe pour mettre à jour les données de l'interface super.onCreate(savedInstanceState);

```
// récupération des données internes
if (savedInstanceState != null) {
  nomJoueur = savedInstanceState.getString(PLAYER_NAME_KEY);
  puissance = savedInstanceState.getFloat(PLAYER_POWER_KEY);
```
## – **void onRestoreInstanceState (Bundle savedInstanceState)**

// Callback appelé après onStart() uniquement si un appel à onSaveInstanceState() // a été fait. Le bundle savedInstanceState est le même que pour onCreate() @Override public void onRestoreInstanceState(Bundle savedInstanceState) { nomJoueur = savedInstanceState.getString(PLAYER\_NAME\_KEY); puissance = savedInstanceState.getFloat(PLAYER\_POWER\_KEY); }

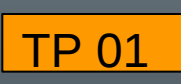

## **Remarques**

**https://www-lisic.univ-littoral.fr/~renaud/**

- Affichage de messages de mises au point
	- Possibilité d'utiliser *System.out.println*
		- Affichage dans la console d'Android Studio

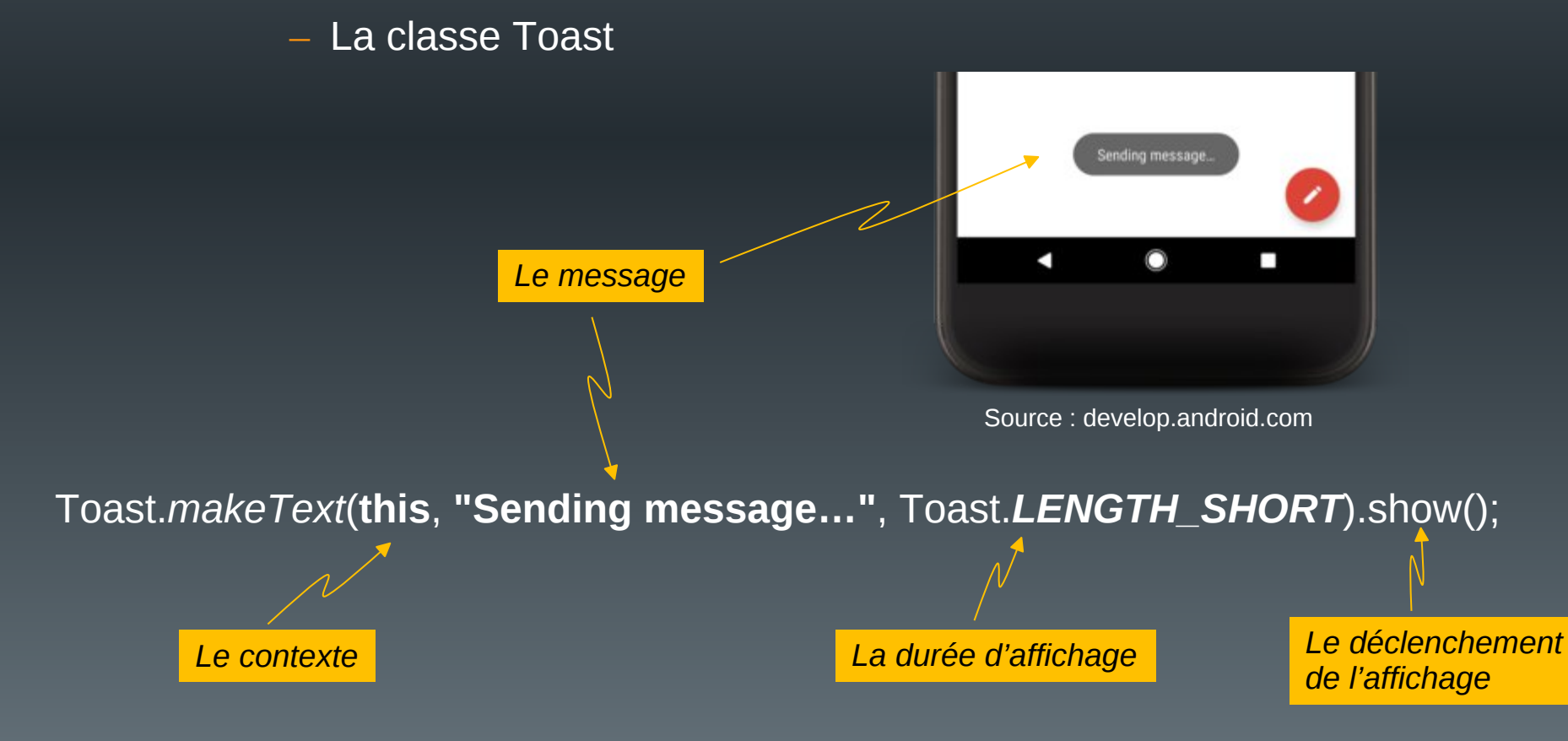

## Plan du cours

- Introduction
- Architecture d'une application Android
- Les activités
- Définir une interface graphique
- Les intentions explicites
- Les intentions implicites
- Les menus
- Les listes
- Les permissions
- Les content providers

# Quelques règles de base

- Interface = seul contact de l'utilisateur
	- Faire attirant
	- Faire simple
		- L'application doit être intuitive
		- Éviter les trop longs messages
- Faire ergonomique
	- L'enchaînement des activités doit être rapide
	- L'utilisateur doit toujours connaître l'état courant de l'activité
- Conseils et « matériels » :
	- http://developer.android.com/design

## Définir une interface graphique

- Définir les « interacteurs »
	- Objets graphiques visibles par l'utilisateur pour :
		- L'affichage (texte, images, etc.)
		- L'interaction (boutons, cases, champs de saisie, etc. )
- Définir leur mise en page
	- Positions dans l'interface (fixes ou relatives)
- XML ou Java (sauf traitement de l'interaction : Java seul)
	- Privilégier XML
		- Souplesse de mise à jour
		- Permet la prise en compte simplifiée de différents types d'écran

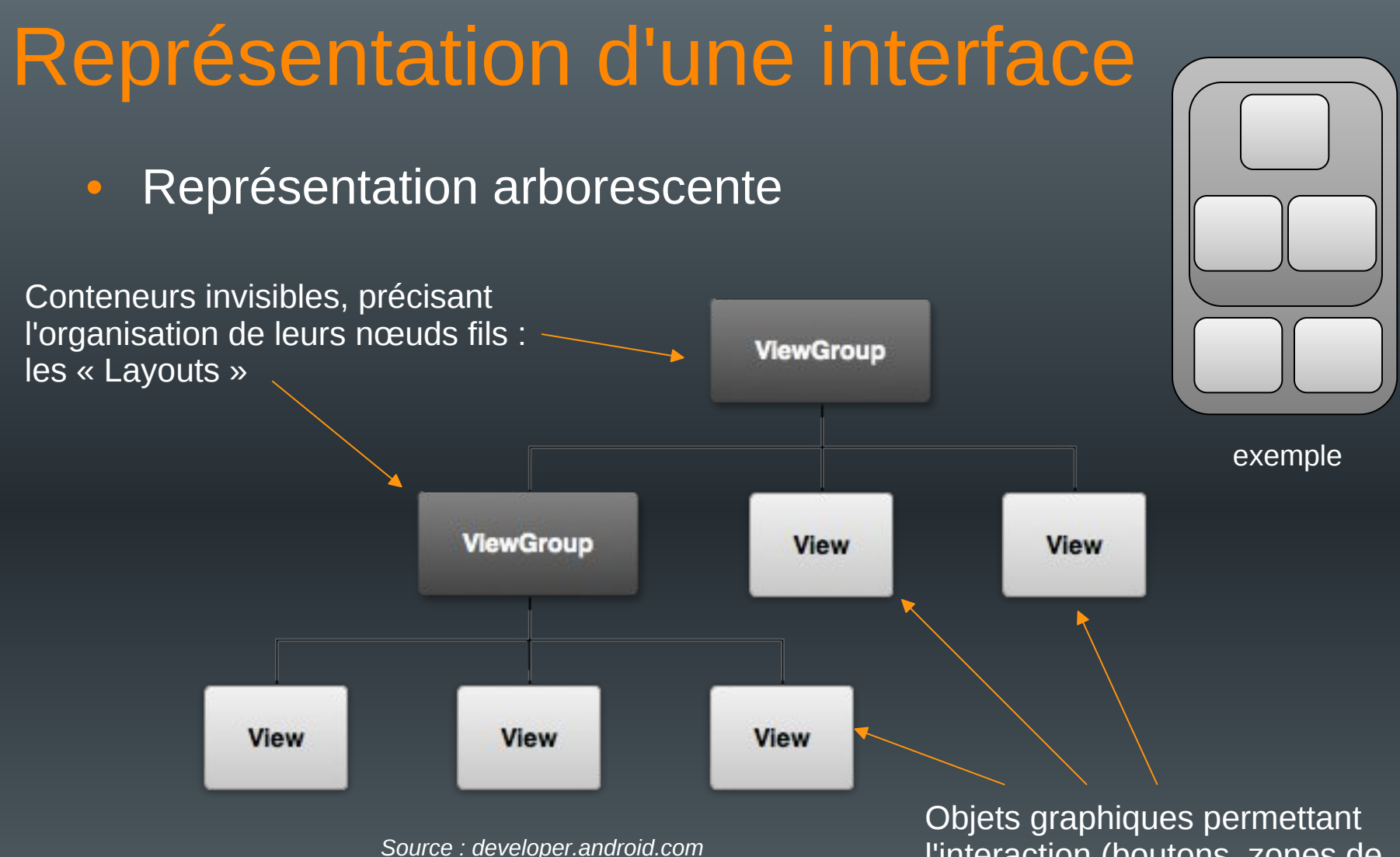

l'interaction (boutons, zones de texte, etc.) : les Widgets

## Les Layouts (1)

- Zone invisible assurant l'organisation automatique des composants graphiques
	- Peuvent être déclarées en XML ou Java
	- Privilégier XML
		- Séparation du code et de la mise en page
		- Souplesse d'adaptation à différents périphériques
- Possèdent des propriétés « intuitives » permettant l'organisation des composants
- Nombreux layouts différents
	- Peuvent être imbriqués (cf arborescence)
- Un layout doit être chargé dans onCreate()
	- setContentView(R.layout.nom\_du\_layout)

# Les Layouts (2)

- Gestion multi-écrans
	- Différentes tailles
		- small, normal, large, xlarge
	- Différentes densités de pixels
		- ldpi (120dpi), mdpi (160 dpi), hdpi (240 dpi), xhdpi (320 dpi), xxhdpi (480 dpi), xxxhdpi (640 dpi)
	- Prévoir un layout par taille (et orientation) de l'écran si nécessaire
		- effets de positionnements relatifs pouvant être gênants
	- Prévoir des images en différentes résolutions

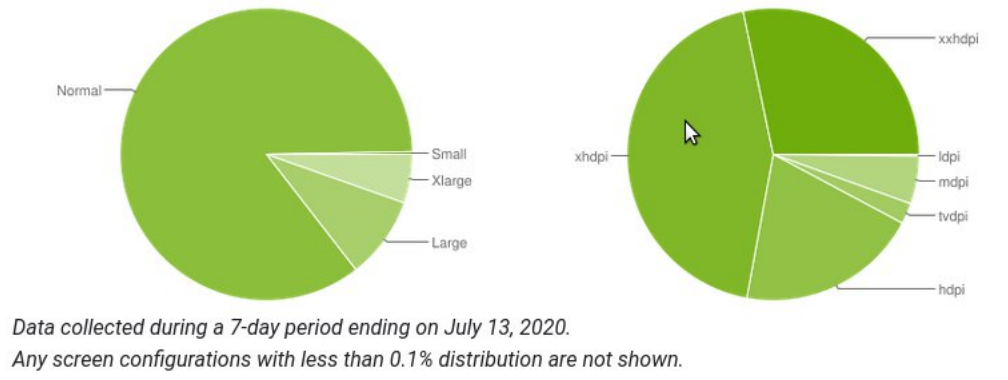

Source developer.android.com

## Les Layouts (3)

• Fonctionnement similaire à l'internationalisation

– Un sous-dossier spécifique à chaque layout et/ou à chaque image

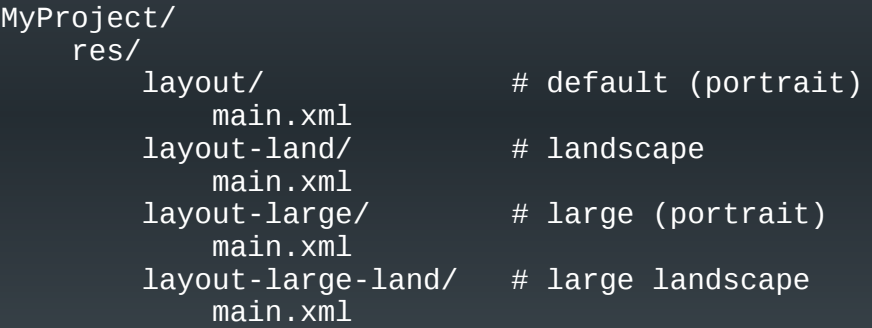

MyProject/ res/ drawable-xhdpi/ awesomeimage.png drawable-hdpi/ awesomeimage.png drawable-mdpi/ awesomeimage.png drawable-ldpi/ awesomeimage.png

*Source : developer.android.com*

## LinearLayout (1)

- Aligne les nœuds dans une seule direction
	- horizontale (par défaut)
	- verticale

activity main.xml  $\times$  C MainActivity.java

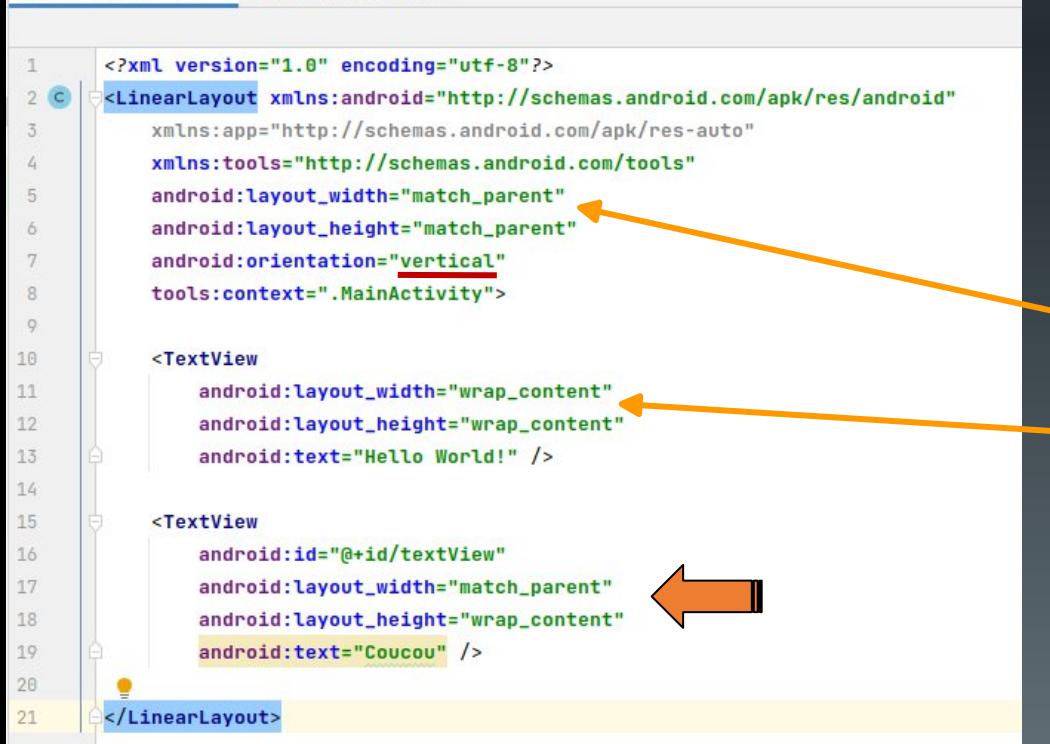

## **Taille du composant :**

- match\_parent : S'adapte à la taille du conteneur parent (ici l'écran)
- wrap content : s'adapte à la taille de ce qu'il contient (ici une zone de texte)
- *dimension fixe*

# LinearLayout (2)

- Modification du « poids » de chaque nœud
	- Permet de changer la taille de la zone occupée par chaque nœud dans l'écran
	- Ajout d'un attribut android:layout\_weight à chaque nœud
		- 0 (par défaut) : n'utilise que la zone nécessaire au nœud
		- n>0 : poids du nœud par rapport aux autres nœuds

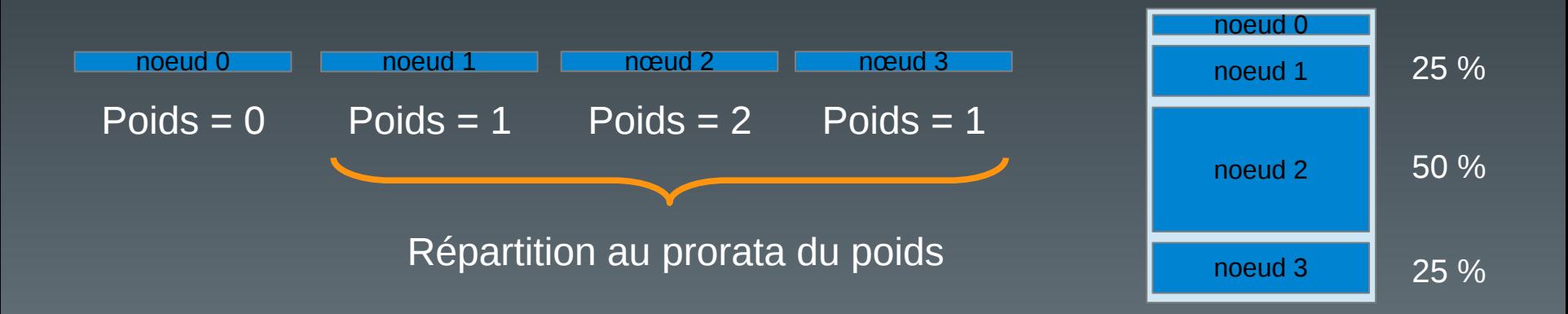

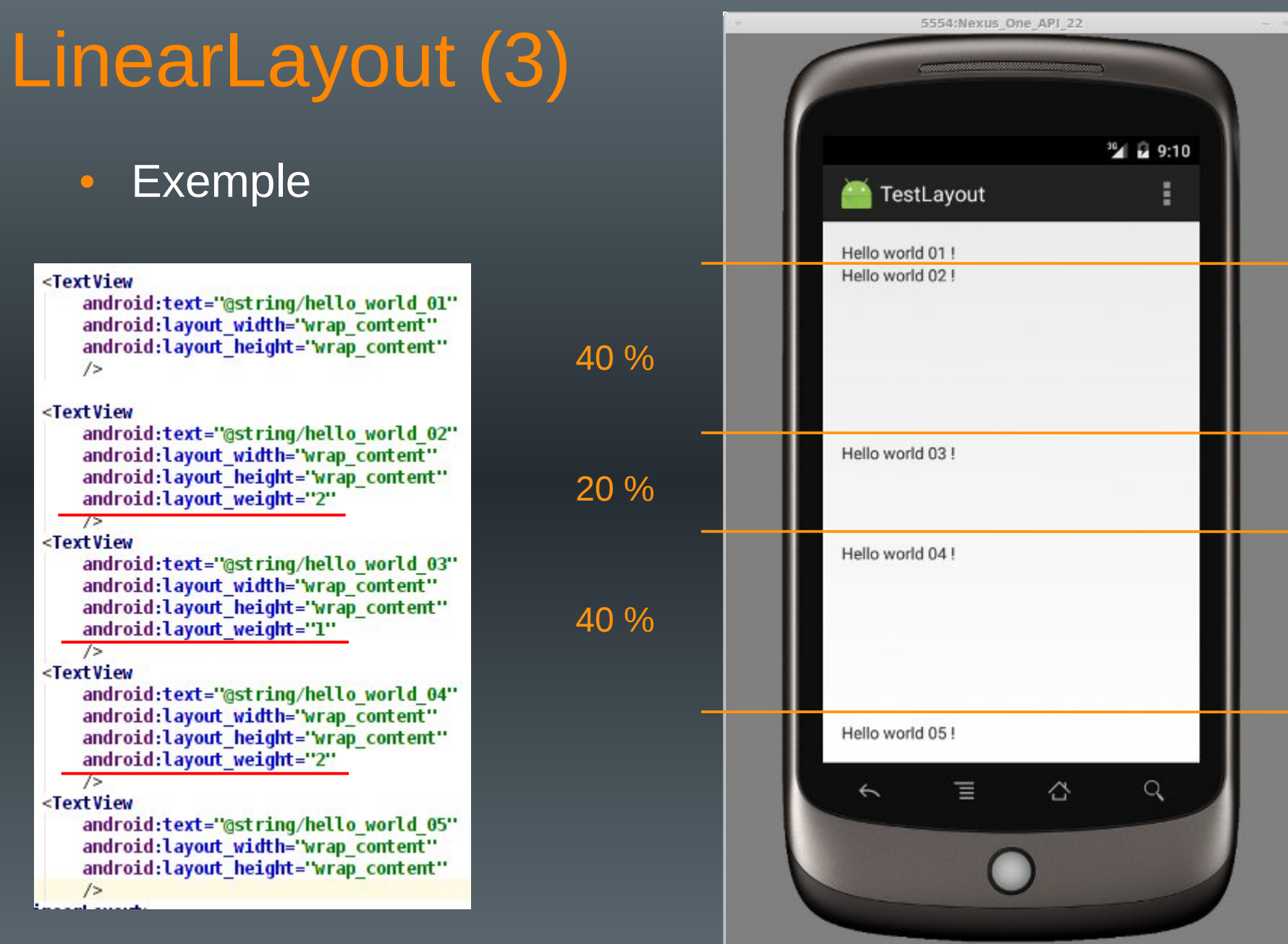

# LinearLayout (4)

- Alignement de chaque noeud dans sa zone
	- Ajout d'un attribut android:layout\_gravity
	- Nombreuses valeurs possibles :
		- center, center vertical, center horizontal
		- left, right, top, bottom
		- Etc. (cf LinearLayout.LayoutParams)

# LinearLayout (5)

## • Exemple

### <TextView

android:text="@string/hello world 01" android:layout width='wrap content" android: layout height="wrap content"  $/$ 

#### <TextView

android:text="@string/hello world 02" android: layout width="wrap content" android: layout height="wrap content" android:layout gravity="center horizontal" android: Layout weight="2"

#### $\sqrt{2}$

#### <TextView

android:text="@string/hello world 03" android: layout width="wrap content" android: layout height="wrap content" android: layout gravity="right" android:layout weight="1"  $/$ 

#### <TextView

android:text="@string/hello world 04" android: layout width="wrap content" android: layout height="wrap content" android: layout gravity="center" android:gravity="center" android: layout weight="2"

#### $/$

<TextView

android:text="@string/hello\_world\_05" android: layout width="wrap content" android: layout height="wrap content" android: layout gravity="right"

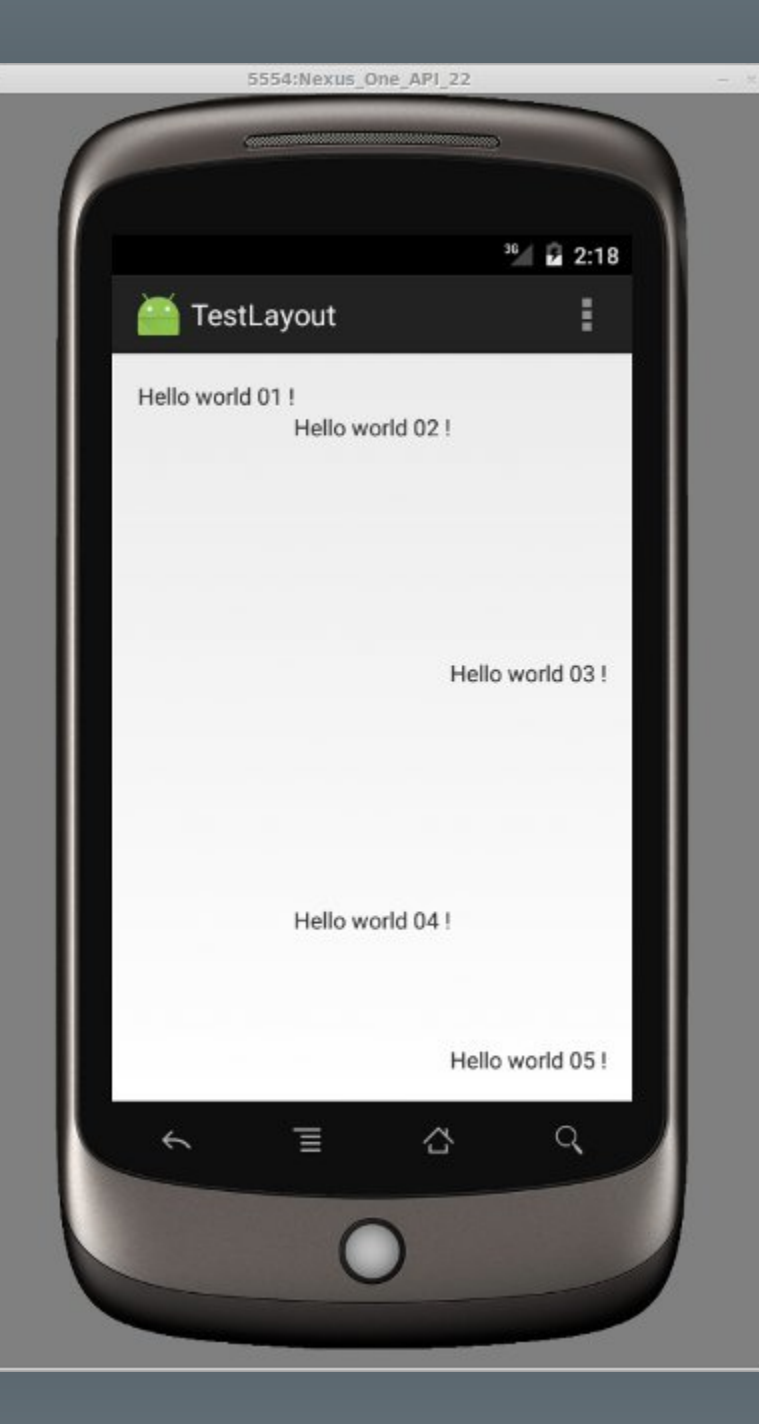

## Remarque

• Possibilité d'organiser visuellement les layouts sous Android Studio

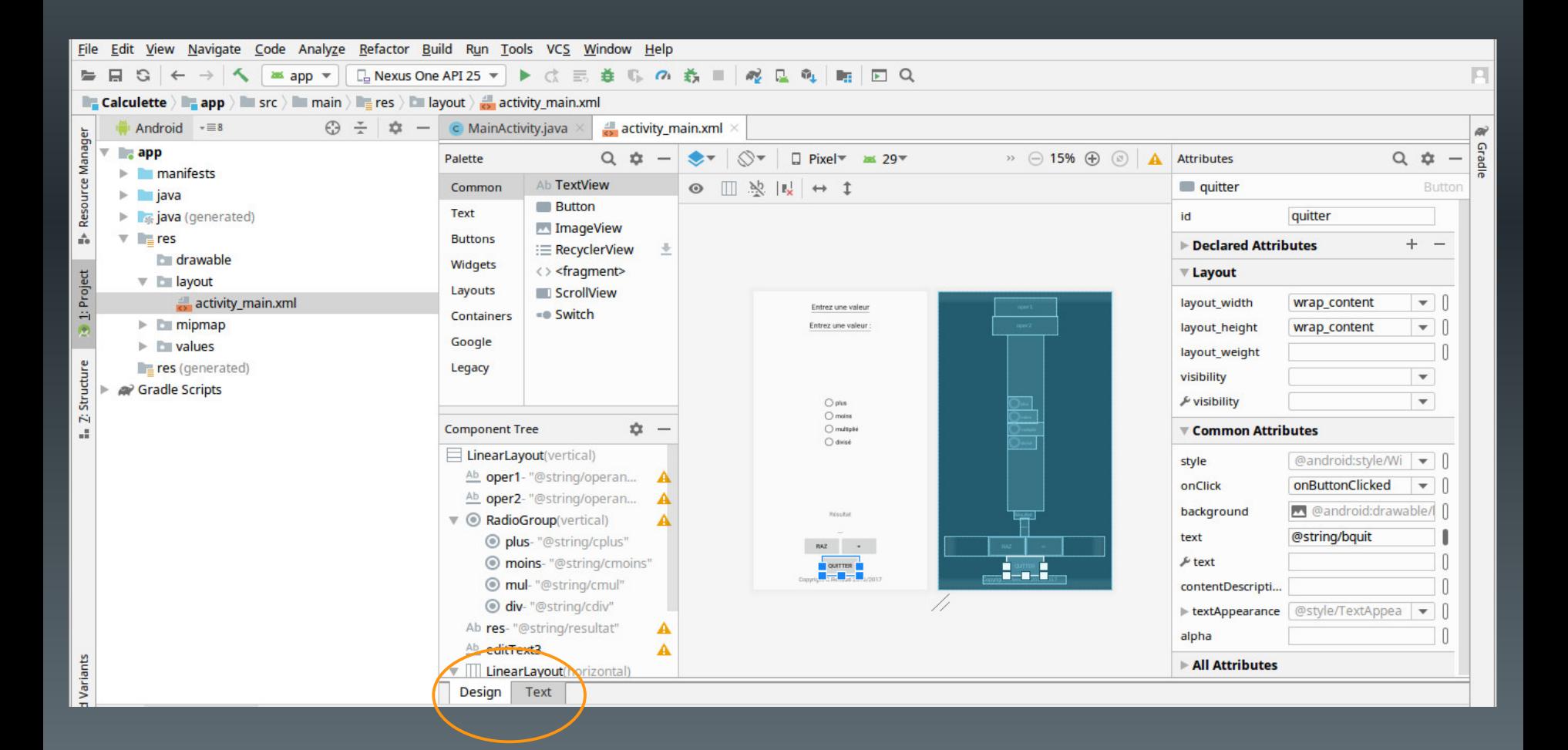

# ConstraintLayout (1)

- Objectif :
	- Faciliter la création de layouts complexes
	- Réduire l'imbrication de layouts
		- Consommatrice de ressources
- Organisation intuitive :
	- Création de relations entre les composants graphiques et avec leur layout parent
		- Notion de contraintes
	- Très flexible
	- Bien adapté à l'éditeur graphique

# ConstraintLayout (2)

• Contraintes

- Au moins une contrainte horizontale
- Au moins une contrainte verticale

## **Exemple :**

<android.support.constraint.ConstraintLayout xmlns:android=

"http://schemas.android.com/apk/res/android" xmlns:app="http://schemas.android.com/apk/res-auto" xmlns:tools="http://schemas.android.com/tools" android:layout width="match parent" android: layout height="match parent" tools:context=".MainActivity">

## <TextView

android:id="@+id/textView" android:layout width="wrap content" android:layout height="wrap content" android:text="Hello World!" app:layout constraintBottom toBottomOf="parent" app:layout constraintLeft toLeftOf="parent" app:layout\_constraintRight\_toRightOf="parent" app:layout constraintTop toTopOf="parent" />

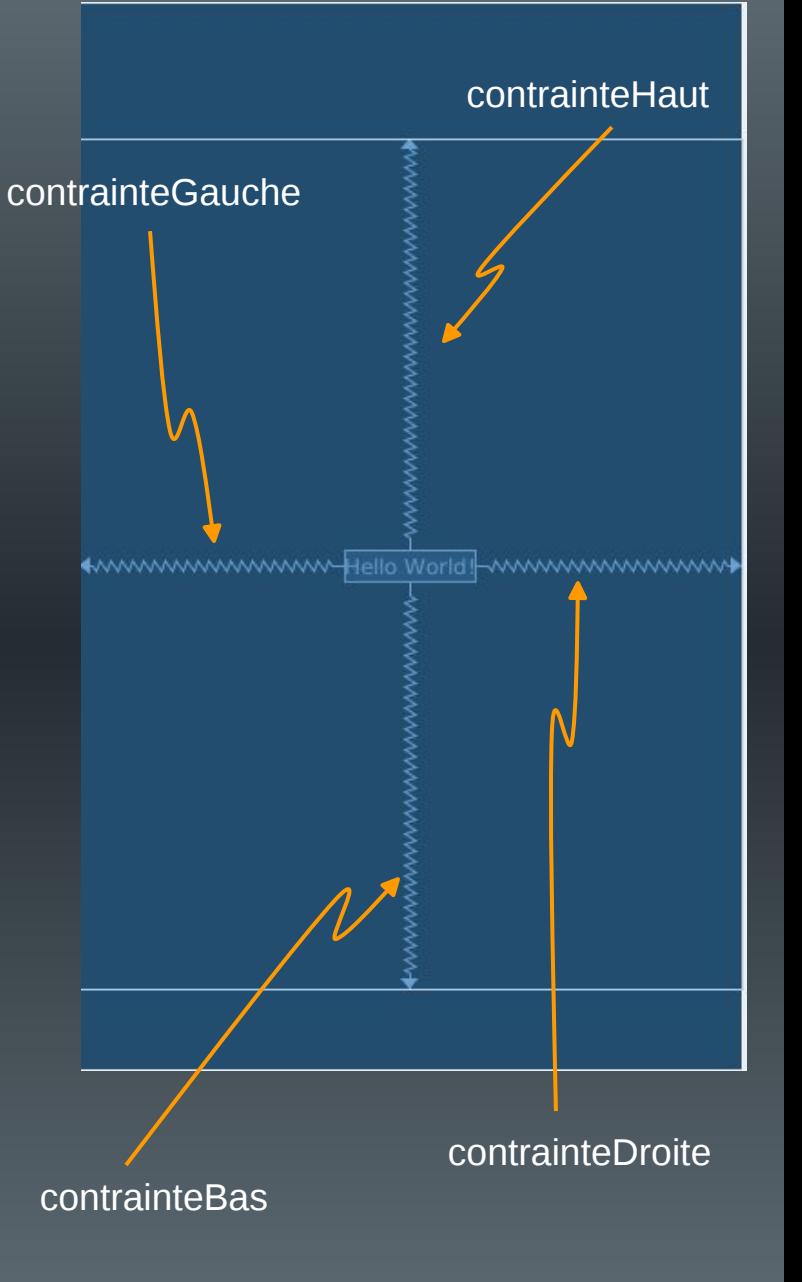

# ConstraintLayout (2)

## • Remarque

- Placement sans contrainte d'un composant graphique via l'éditeur graphique
	- Apparaît au bon endroit dans l'éditeur
- Placé par défaut en (0,0) lors de l'exécution …

# + www.www.www.Hello World www.www.www

## <Button

android:id="@+id/button" android:layout width="wrap content" android:layout\_height="wrap\_content" android:text="Button" tools:layout editor absoluteX="148dp" tools:layout\_editor\_absoluteY="373dp" />

Hello World

essai **BUTTON**   $106:21$ 

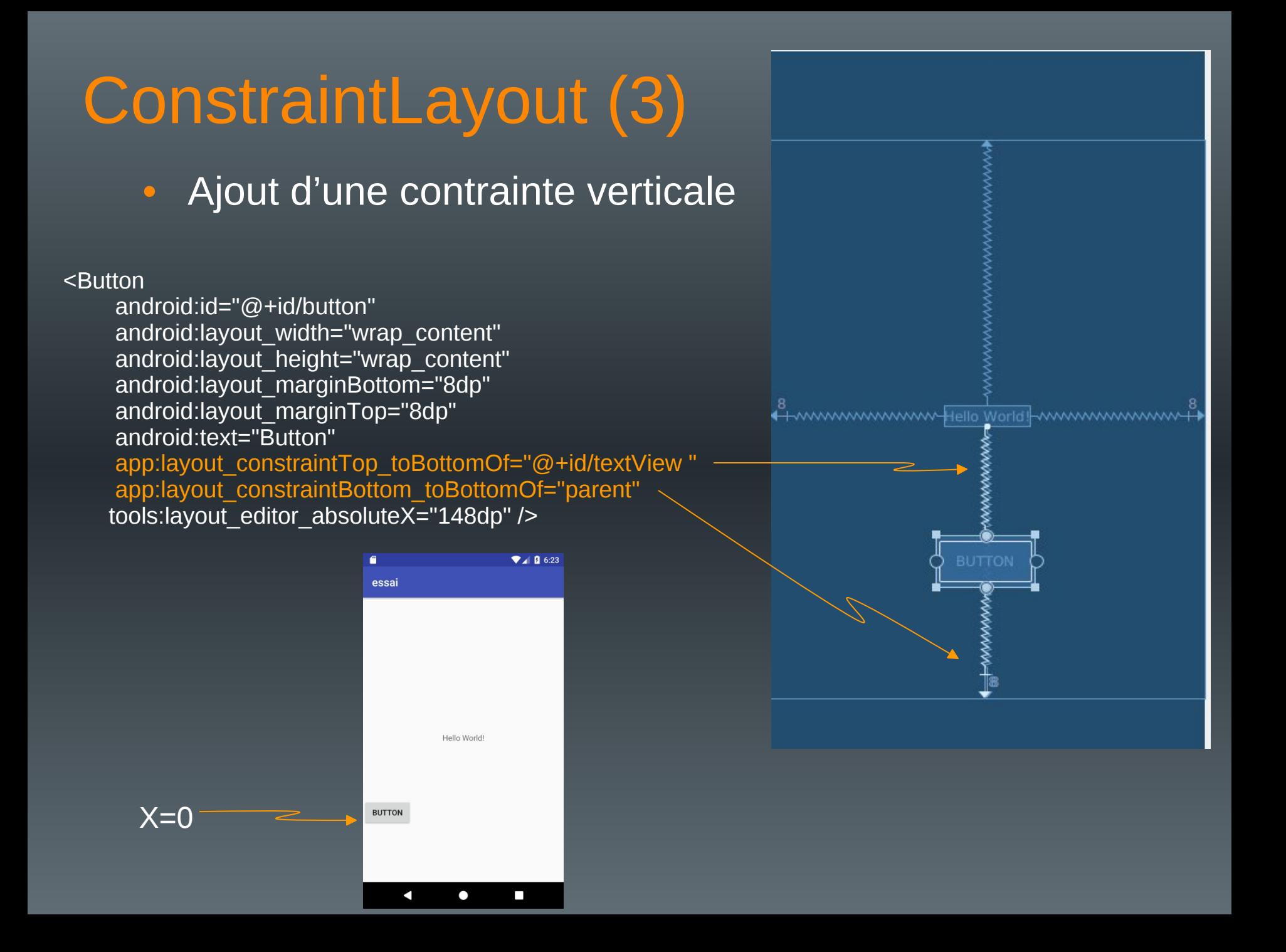

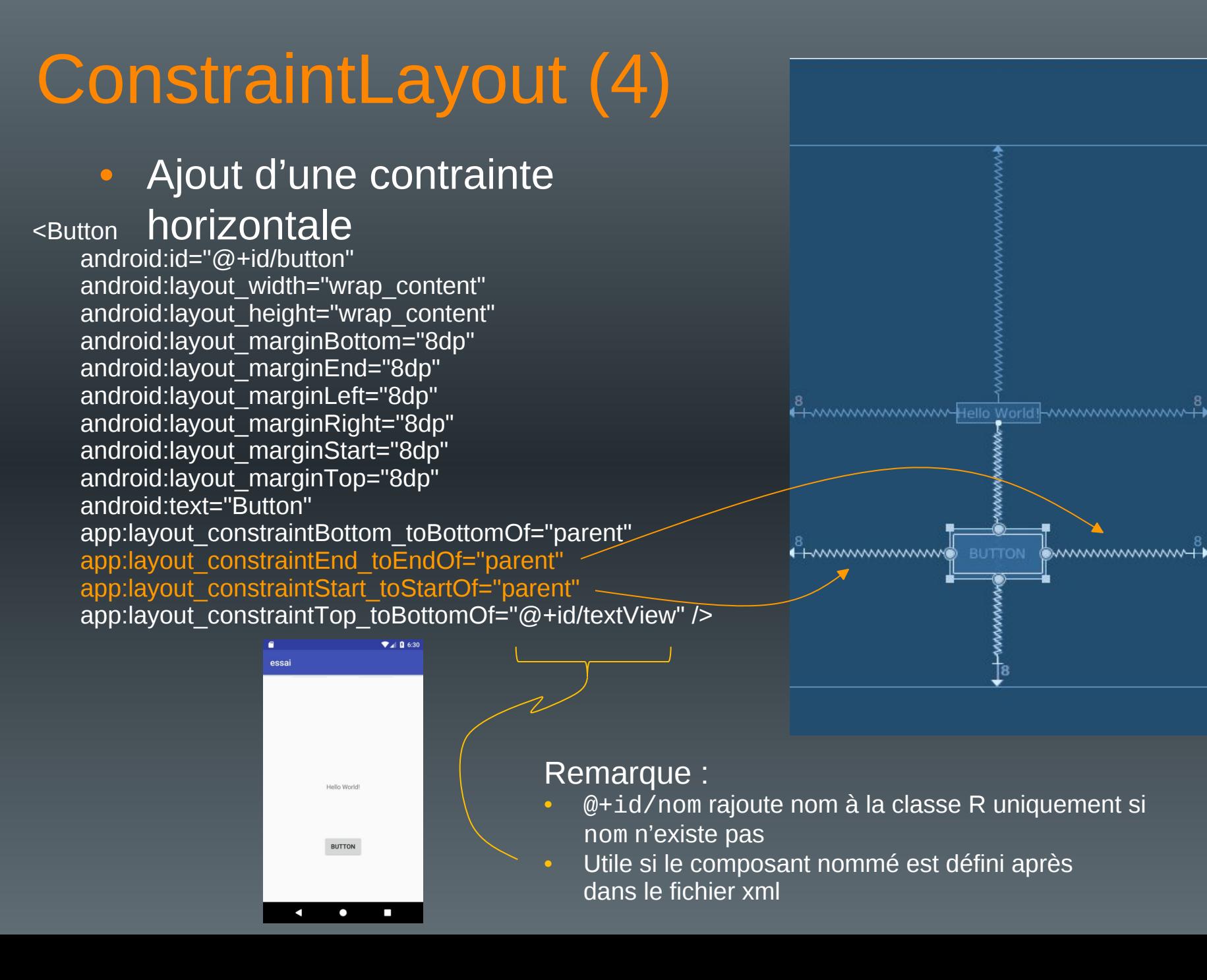

# ConstraintLayout (5)

## • Création de chaînages

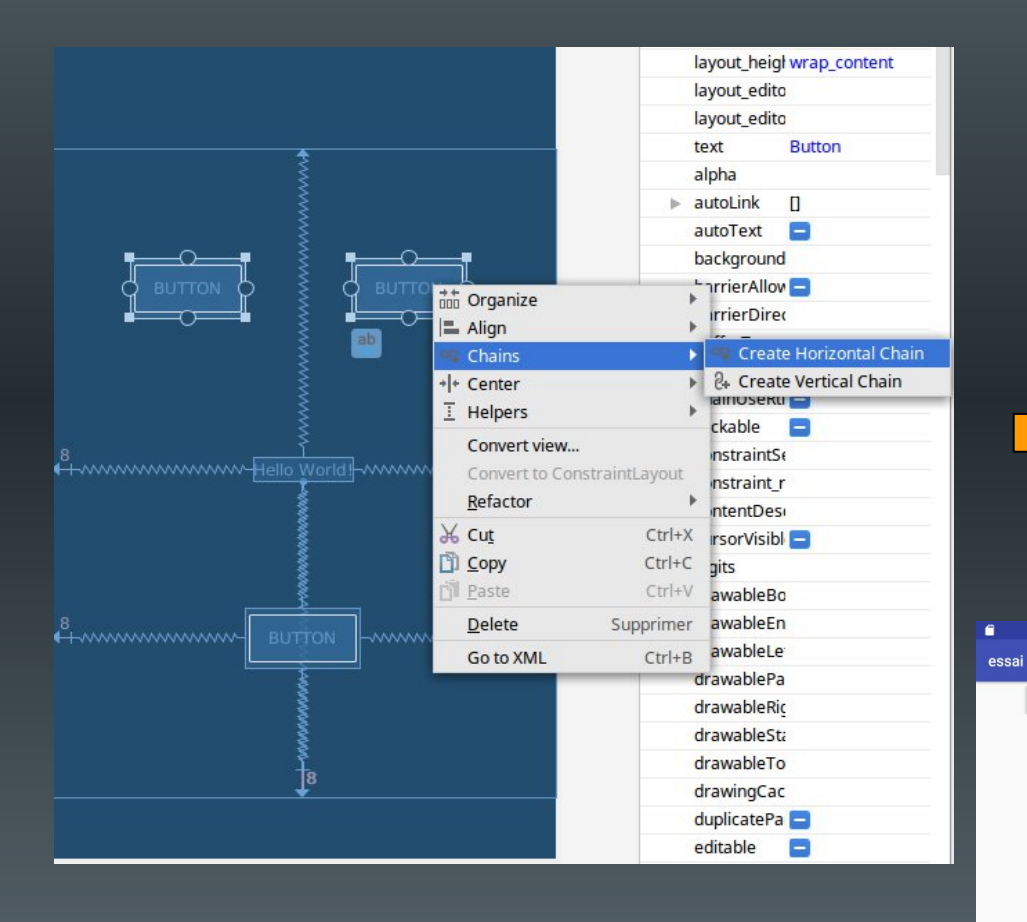

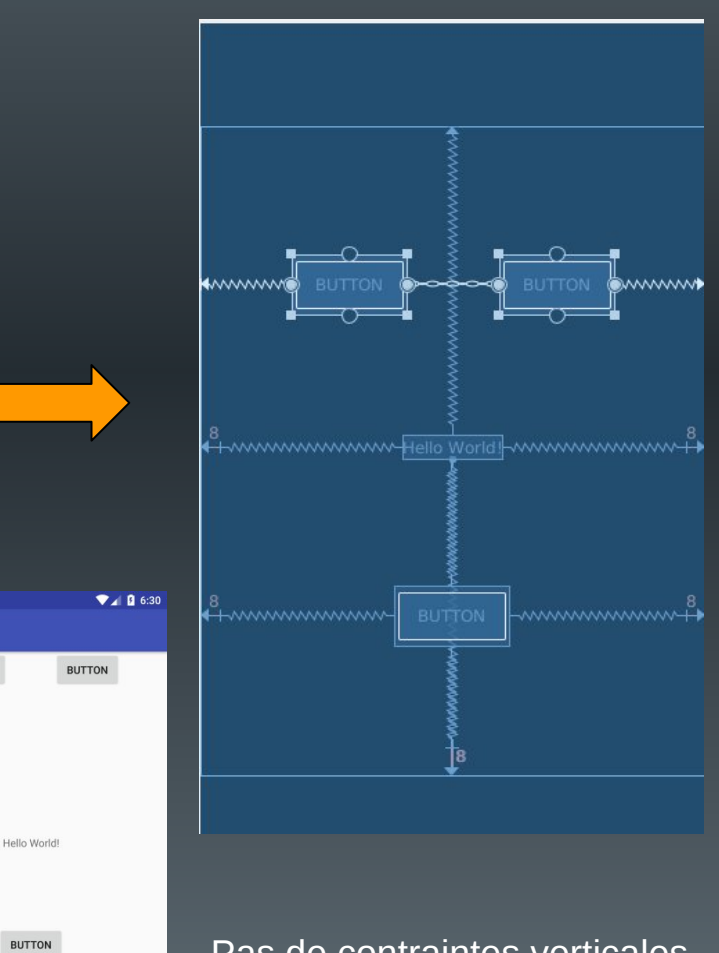

**BUTTON** 

и

◠

Pas de contraintes verticales  $(y = 0)$ 

# ConstraintLayout (6)

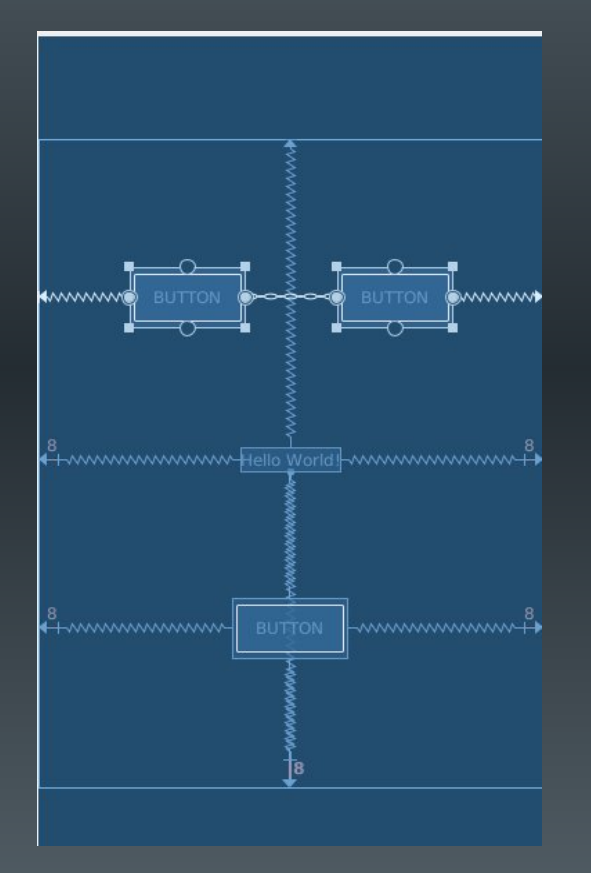

<Button

android:id="@+id/button3" android: layout width = "wrap content" android:layout\_height="wrap\_content" android:text="Button" app:layout\_constraintEnd\_toStartOf="@+id/button4" app:layout constraintHorizontal bias="0.5" app:layout constraintStart toStartOf="parent" tools:layout editor absoluteY="101dp" />

<Button

android:id="@+id/button4" android:layout width="wrap content" android: layout height="wrap content" android:text="Button"

app:layout constraintEnd toEndOf="parent" app:layout constraintHorizontal bias="0.5" app:layout constraintStart toEndOf="@+id/button3" tools:layout editor absoluteY="101dp" />

# ConstraintLayout (7)

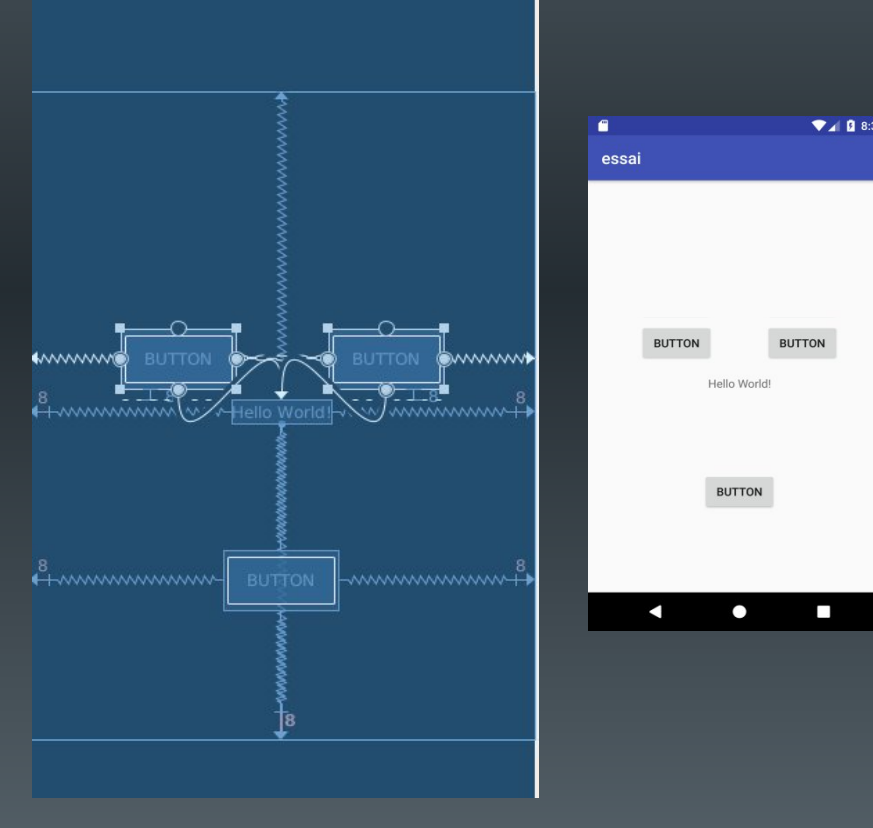

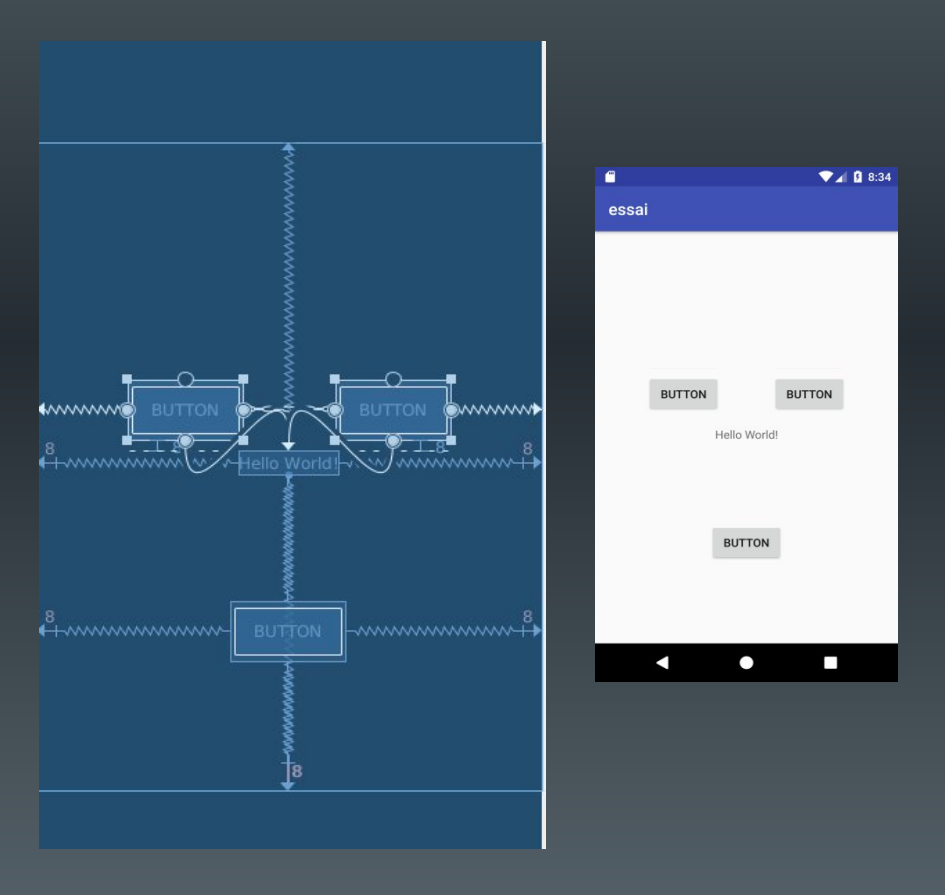

## Les Widgets

- Composants graphiques visibles par l'utilisateur
	- Widgets simples : zones de texte, boutons, listes, etc.
	- Widgets plus complexes : horloges, barres de progression, etc.
- Héritent de la classe View
- Utilisation :
	- Définition en XML (type, taille, centrage, position, etc.)
	- Comportement en Java
	- Peuvent également être créés dynamiquement en Java

## Les TextView

- Widget permettant l'affichage d'un texte
	- Normalement non éditable
- Exemple :
	- <TextView

android:id="@+id/text" android: layout width="wrap content" android: layout height="wrap content" android:text="@string/letexte" android:hint="texte initial" android:layout\_gravity="center" android:gravity="center"

/>

- Nombreux autres attributs
	- Cf classe TextView

## Les EditText

• Widget permettant la saisie d'un texte (TextFields)

– Accès : ouverture d'un clavier pour la saisie

– nombreux attributs permettant l'aide à la saisie

#### <EditText

android:id="@+id/email\_address" android: layout width="fill parent" android:layout\_height="wrap\_content" android:hint="@string/email\_hint" android:inputType="textEmailAddress" />

"text" : Normal text keyboard.

"textEmailAddress" : Normal text keyboard with the @ character.

"textUri" : Normal text keyboard with the / character.

"number" : Basic number keypad.

"phone" : Phone-style keypad.

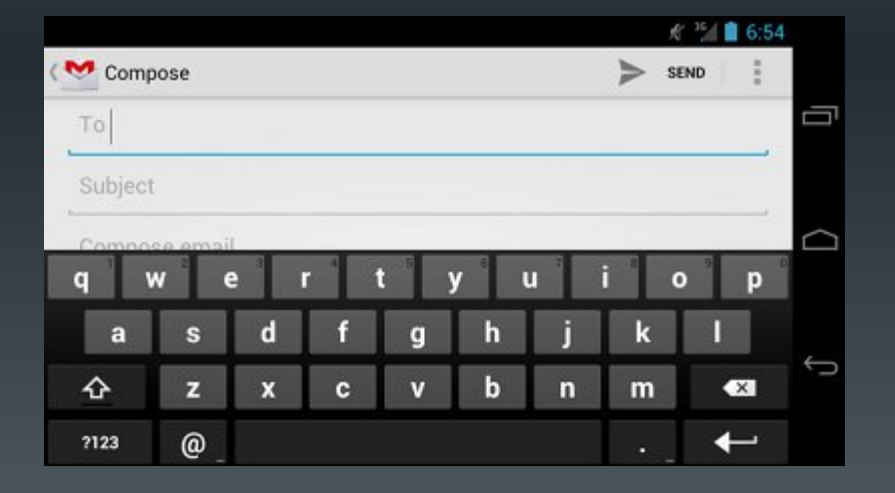

*Source : developer.android.com*

## Les Button

• Widget représentant un bouton d'action

- Renvoie un événement lors de l'appui
- Peut contenir un texte, une image ou les deux
- Exemples :

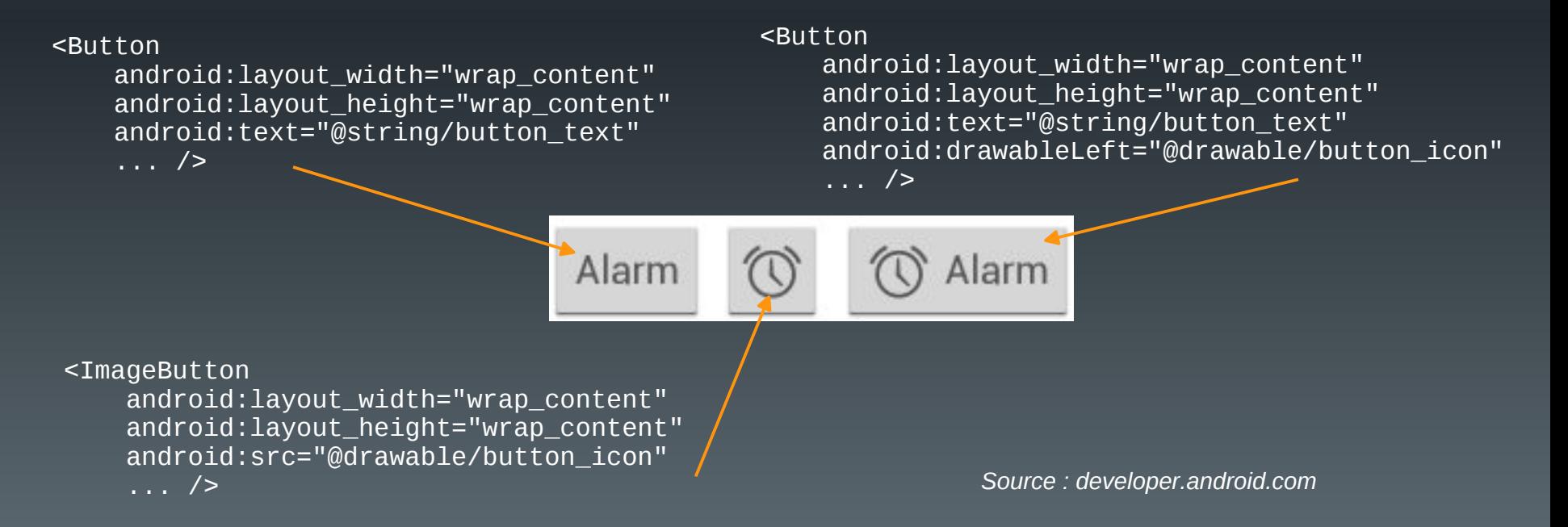

## En vrac ...

- Quelques autres widgets
	- Source developer.android.org

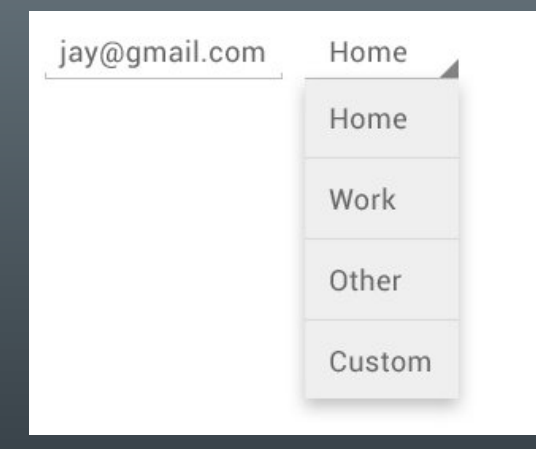

## **Spinner**

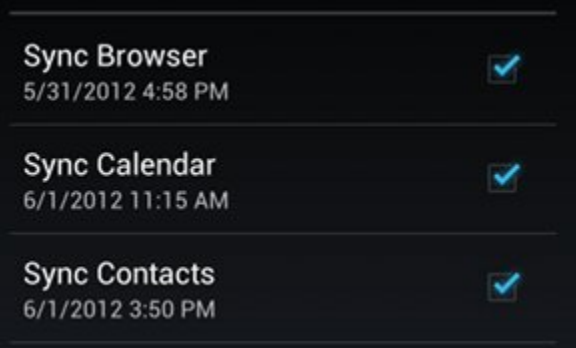

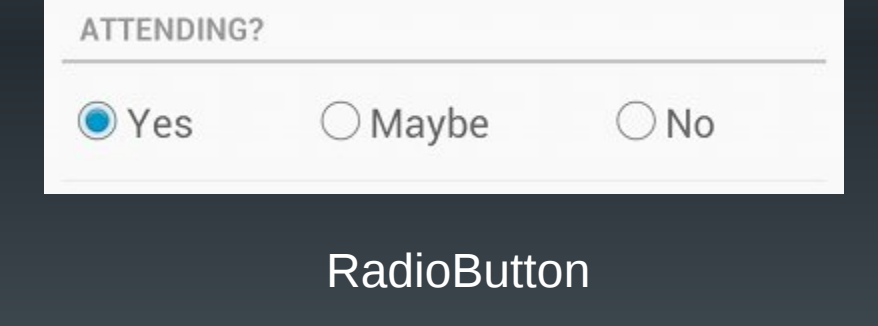

## **CheckBox**

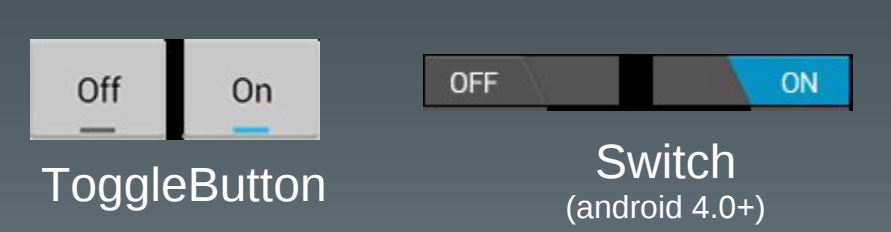

# Implantation du comportement (1)

- Les fichiers XML ne permettent que de :
	- positionner les composants ;
	- définir leurs caractéristiques.
- Nécessité de :
	- définir leur comportement
		- type d'interaction (clic court, clic long, etc.)
		- code de prise en compte (Java)
	- lier composant et code (XML ou Java)
		- XML : attribut android: on Click
		- Java : instancier un *event listener*

## Implantation du comportement (2)

- Attribut android:onClick
	- Doit être suivi du nom de la méthode à appeler en cas de déclenchement
	- Prototype :
		- public void nomDeLaMethode(View maVue)

}

## <Button

 $/$ 

android:id="@+id/monBouton" android: layout width = "wrap content"

android:layout height="wrap content" android:text="@string/monTexte"

android:onClick="onBoutonClique"

public void onBoutonClique(View maVue) {

System.out.println("le bouton a été cliqué") ;

*Permet de récupérer des informations sur le composant graphique qui a généré l'événement Initialisé par le système avant l'appel*

*Récupération :*

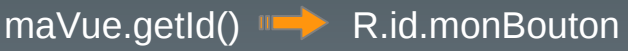

# Implantation du comportement (3)

- Les *event listener*
	- interfaces de la classe View
	- ne disposent que d'une seule méthode à implanter
	- méthode appelée quand le composant associé est déclenché par l'utilisateur
- Exemples :

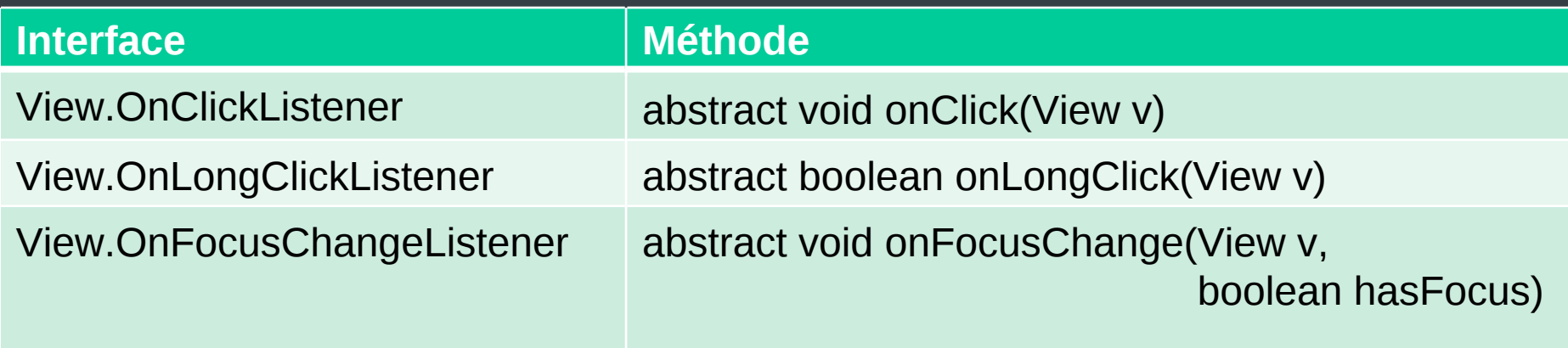

# Implantation du comportement (3)

• Exemple : l'interface View.onClickListener

– public void onClick(View v)

*Retrouver un widget à partir du nom qui lui a été associé dans le xml*

TP 02

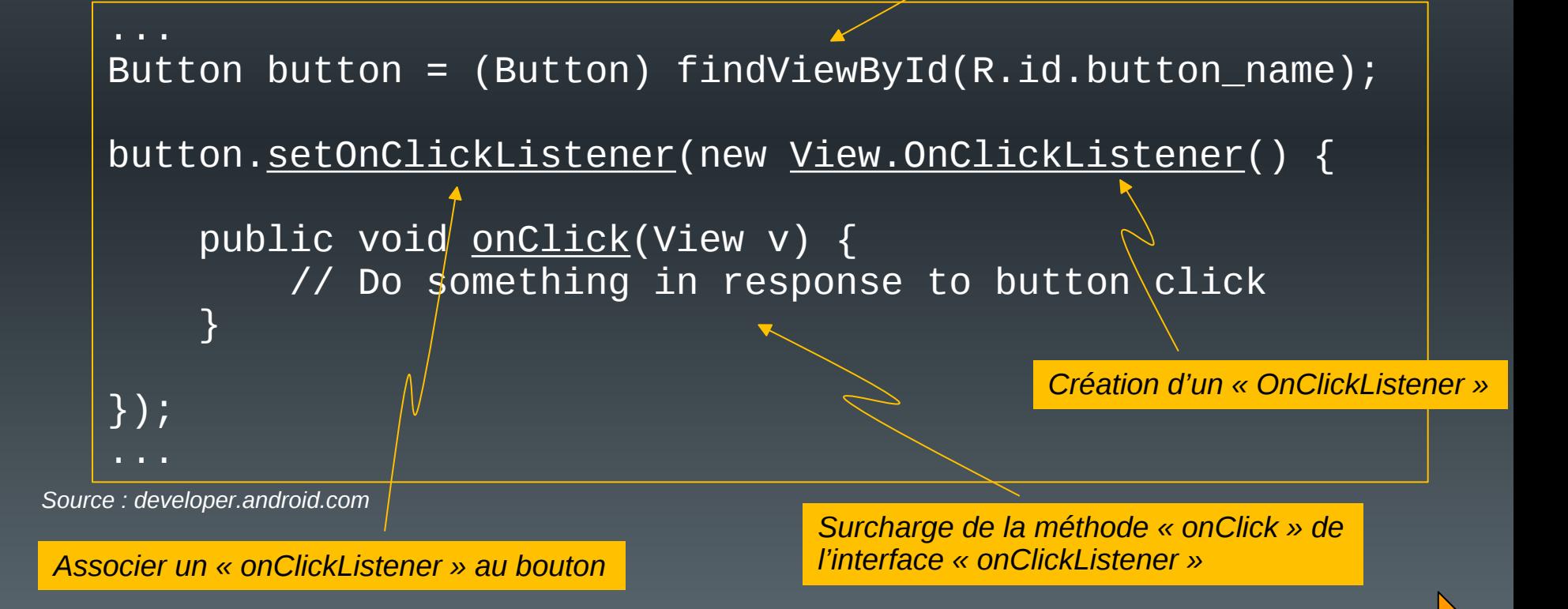

## Plan du cours

- Introduction
- Architecture d'une application Android
- Les activités
- Définir une interface graphique
- Les intentions explicites
- Les intentions implicites
- Les menus
- Les listes
- Les permissions
- Les content providers

## Les Intentions

- Classe représentant un message échangé entre une activité et un composant présent sur le système
	- Une autre activité
	- Un service
	- Un diffuseur d'événements
- Deux types de messages
	- Explicite : on nomme le composant à démarrer
	- Implicite : on demande au système de trouver un composant adéquat, en fonction d'une action à effectuer

## Les Intentions explicites

- Message adressé à un composant connu
	- On donne le nom de la classe correspondante
	- Généralement réservé aux composants appartenant à la même application …
- Le composant est démarré immédiatement

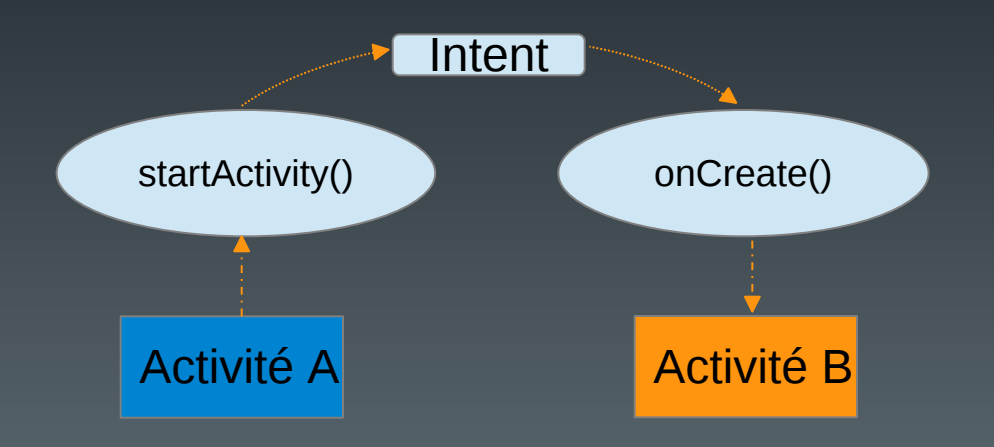

## Création et lancement

*Création d'une intention*

```
Intent intention = new Intent (...);
```
startActivity(intention) ;

*Démarrage d'une activité*

Intent intention = new Intent  $(\ldots)$  ;

startService(intention) ;

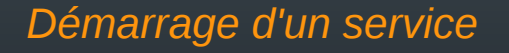

```
void maFonction(...) {
```
}

}

```
Intent intention = new Intent (...);
```
startActivityForResult(intention, requestCode) ;

Déprécié depuis android 12

*Démarrage d'une activité avec attente d'un résultat, récupéré dans la surcharge de cette méthode*

protected void onActivityResult (int requestCode, int resultCode, Intent data){
# Récupération

### Code côté **récepteur**

```
public void onCreate (Bundle savedInstanceState) {
  ...
  // récupération de l'intention
  Intent intention = getIntent ();
  // extraction des informations reçues
  ...
  // traitement des informations reçues
   …
}
```
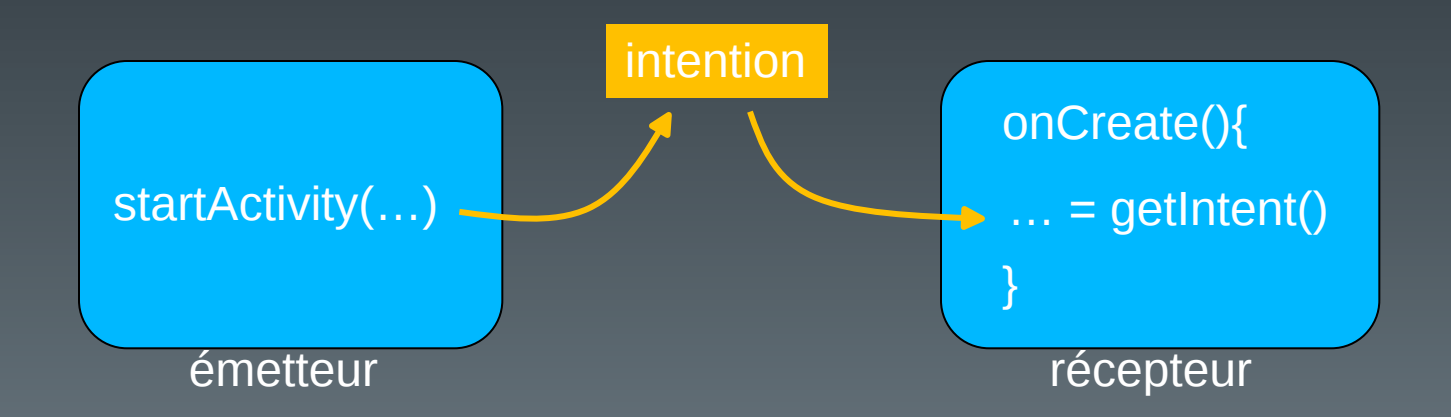

# Intentions avec résultats (émetteur)

public static final int CODE =  $4$ ;

Code créé par le développeur pour identifier de manière unique son intention (>0)

```
void maFonction(...) {
```
}

}

```
Intent intention = new Intent (...);
```

```
startActivityForResult(intention, requestCode) ;
```
protected void onActivityResult (int requestCode, int resultCode, Intent data){

Code de retour d'exécution de l'intent Activity.RESULT\_OK Activity.RESULT\_CANCELED

Données transmises en retour à l'activité appelante

# Intentions avec résultats (émetteur)

Intention1 (rCode1)

Intention2 (rCode2)

…,rCode2,…

…,rCode1,…

Intent intention $1 = new$  Intent  $(...)$ ; startActivityForResult(intention1, rCode1) ;

Intent intention2 = new Intent  $(...)$  ; startActivityForResult(intention2, rCode2)

protected void onActivityResult (int rCode, int resultCode, Intent data){

switch(rCode){

} }

# Intentions avec résultats (récepteur)

{

}

```
void maFonction(...) {
```
}

}

```
Intent intention = new Intent (...);
```

```
startActivityForResult(intention,
                      requestCode) ;
```
protected void onActivityResult (int requestCode, int resultCode, Intent data){

public void onCreate (Bundle savedInstanceState)

```
// récupérer l'intent
Intent intention = getIntent () ;
```
// extraire les données et les traiter

```
// créer l'intent résultat
Intent resultat = new Intent();
// ajout des résultats
```
// prépare le retour des résultats setResult(RESULT\_OK, resultat); finish();

ou

setResult(RESULT\_CANCELED, resultat) ; finish();

# Remarques (1)

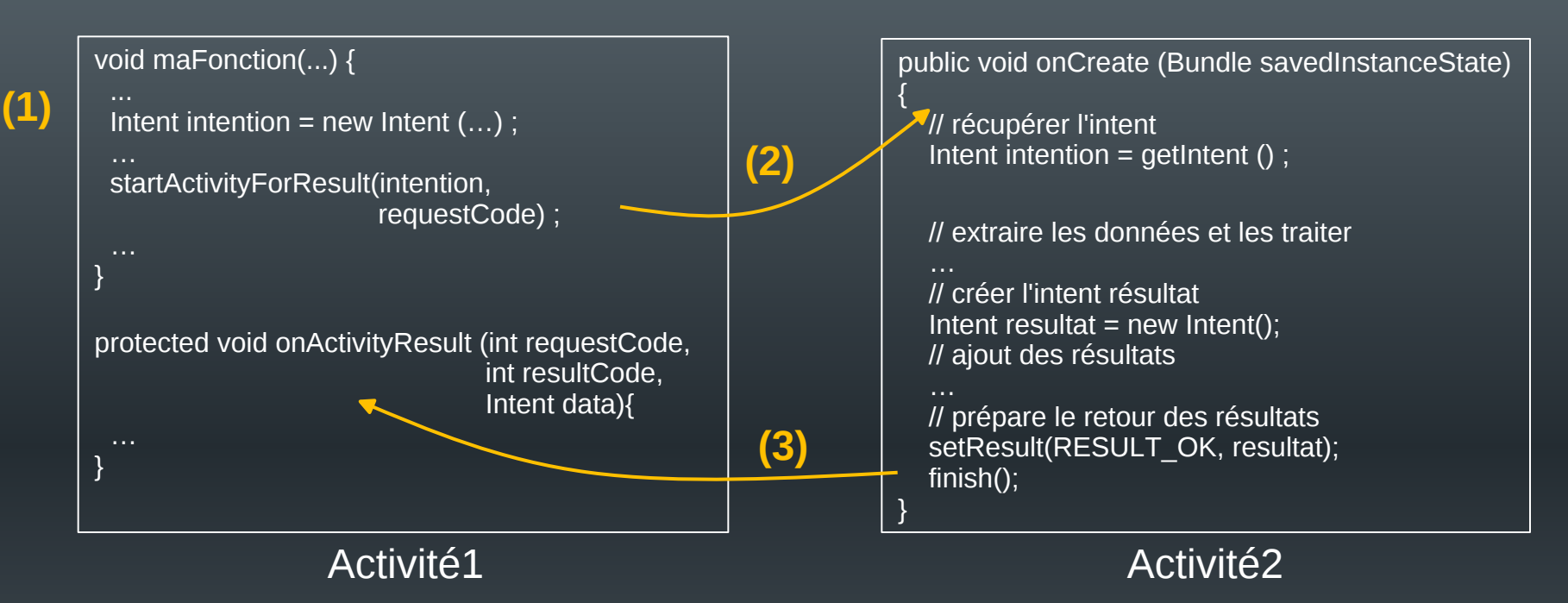

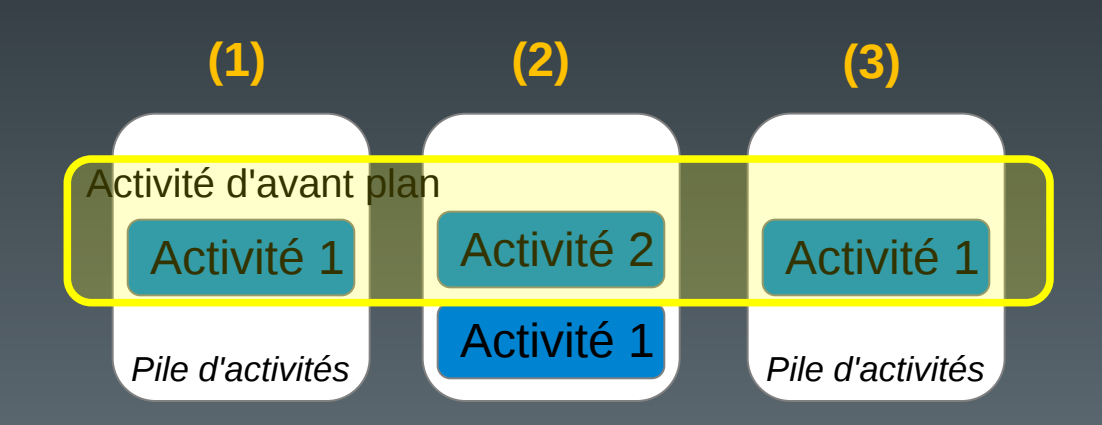

# Remarques (2)

**(1)**

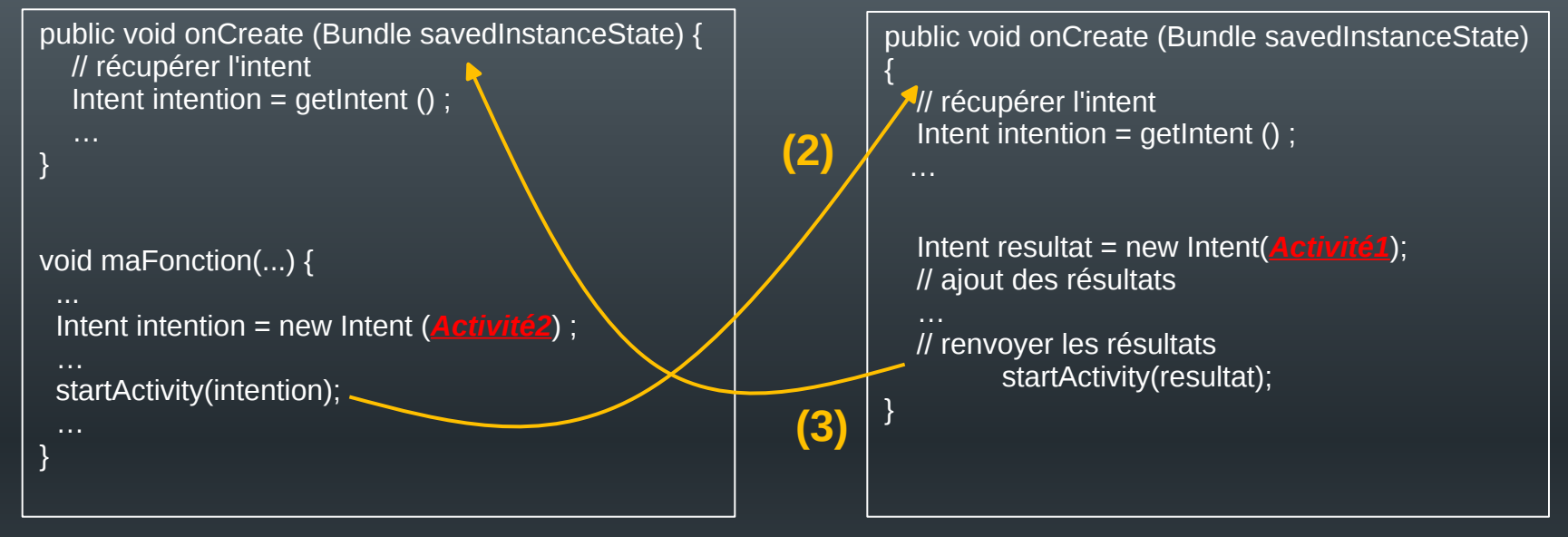

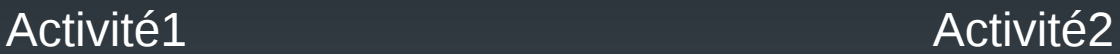

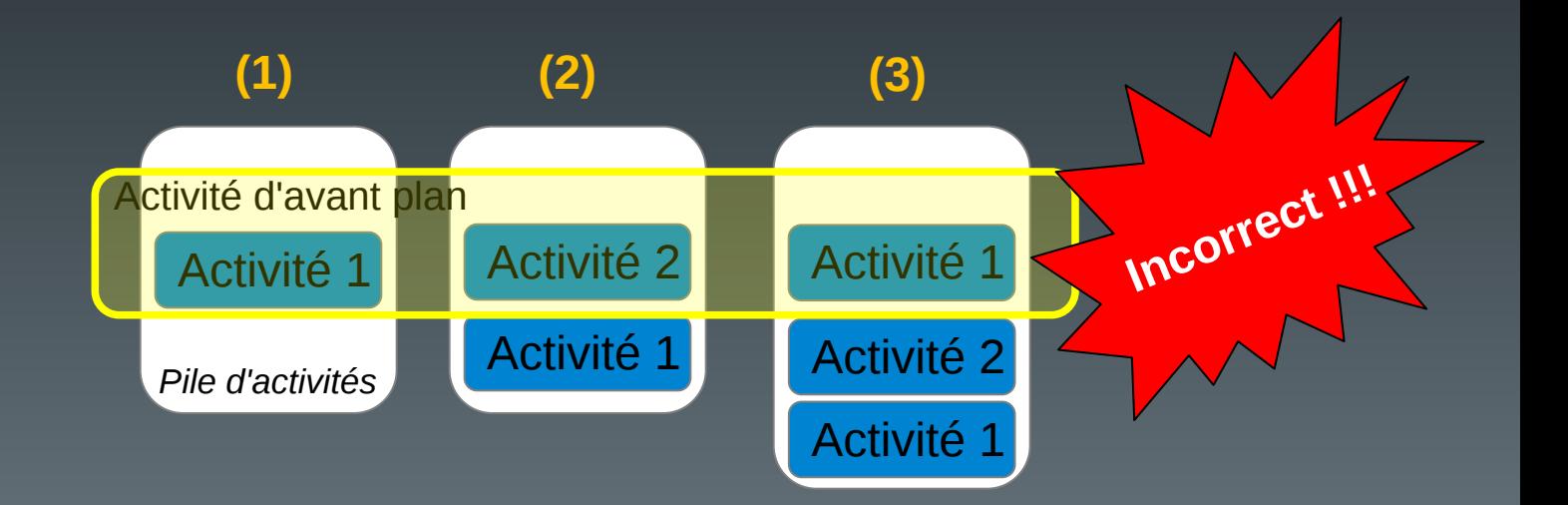

# Intentions avec résultats (1)

- Modification du mécanisme à partir d'Android 12
	- Remplacement de startActivityForResult par registerForActivityResult
		- plus de onActivityResult()
		- Fonction *callback* définie au moment de la création de la classe de lancement
		- Quelques raisons

– ...

- Résultats manqués si le composant de départ est recréé
- Conflits avec le même code de requête

# Intentions avec résultats (2)

- Plus de surcharge de onActivityResult()
	- Lancement à partir d'une classe ActivityResultLauncher<>
		- Template spécifiant le type de résultat attendu
		- Méthode de lancement launch()

*Ce que reçoit le lanceur*

– Cas des intentions explicites

```
public class MainActivity extends AppCompatActivity {
    // attributs de la classe
    private ActivityResultLauncher<Intent> mGetResult = …
    protected void onCreate(Bundle savedInstanceState) { … }
    public void onClick(View v){
      Intent mess = new Intent(…);
      mGetResult.launch(mess);
}
```
# Intentions avec résultats (3)

- Création/enregistrement de la fonction callback
	- Classe registerForActivityResult()
		- Deux paramètres au constructeur :
			- Type d'activité (classe de contrat)
				- Type de données en entrée
				- Type de données en sortie
				- Nombreuses classes disponibles
			- La fonction callback à utiliser
		- Enregistre la fonction callback
		- Retourne un lanceur (ActivityResultLauncher)
			- Un lanceur par activité "fille"
				- Pas de requestCode

# Intentions avec résultats (4)

#### – Cas des intentions explicites

public class MainActivity extends AppCompatActivity { // attributs de la classe **private** ActivityResultLauncher<**Intent**> mGetResult = registerForActivityResult(

> // classe de contrat pour une intention explicite new ActivityResultContracts.StartActivityForResult(),

// callback pour une intention explicite **new** ActivityResultCallback<ActivityResult>() { @Override public void onActivityResult(ActivityResult result) {

}// onActivityResult

}// ActivityResultCallback

);// registerForActivityResult

}

}

*Ce que récupère la fonction callback*

**protected void** onCreate(Bundle savedInstanceState) {

# Intentions avec résultats (5)

- Cas des intentions explicites
	- Récupérer les résultats

```
private ActivityResultLauncher<Intent> mGetResult = registerForActivityResult(
        // classe de contrat pour une intention explicite
        new ActivityResultContracts.StartActivityForResult(),
        // callback pour une intention explicite
        new ActivityResultCallback<ActivityResult>() {
           @Override
           public void onActivityResult(ActivityResult result) {
             if(result.getResultCode() == RESULT_OK){
               Intent mess = result.getData();
              }
           }// onActivityResult
        }// ActivityResultCallback
);// registerForActivityResult
```
# Structure générale des Intentions

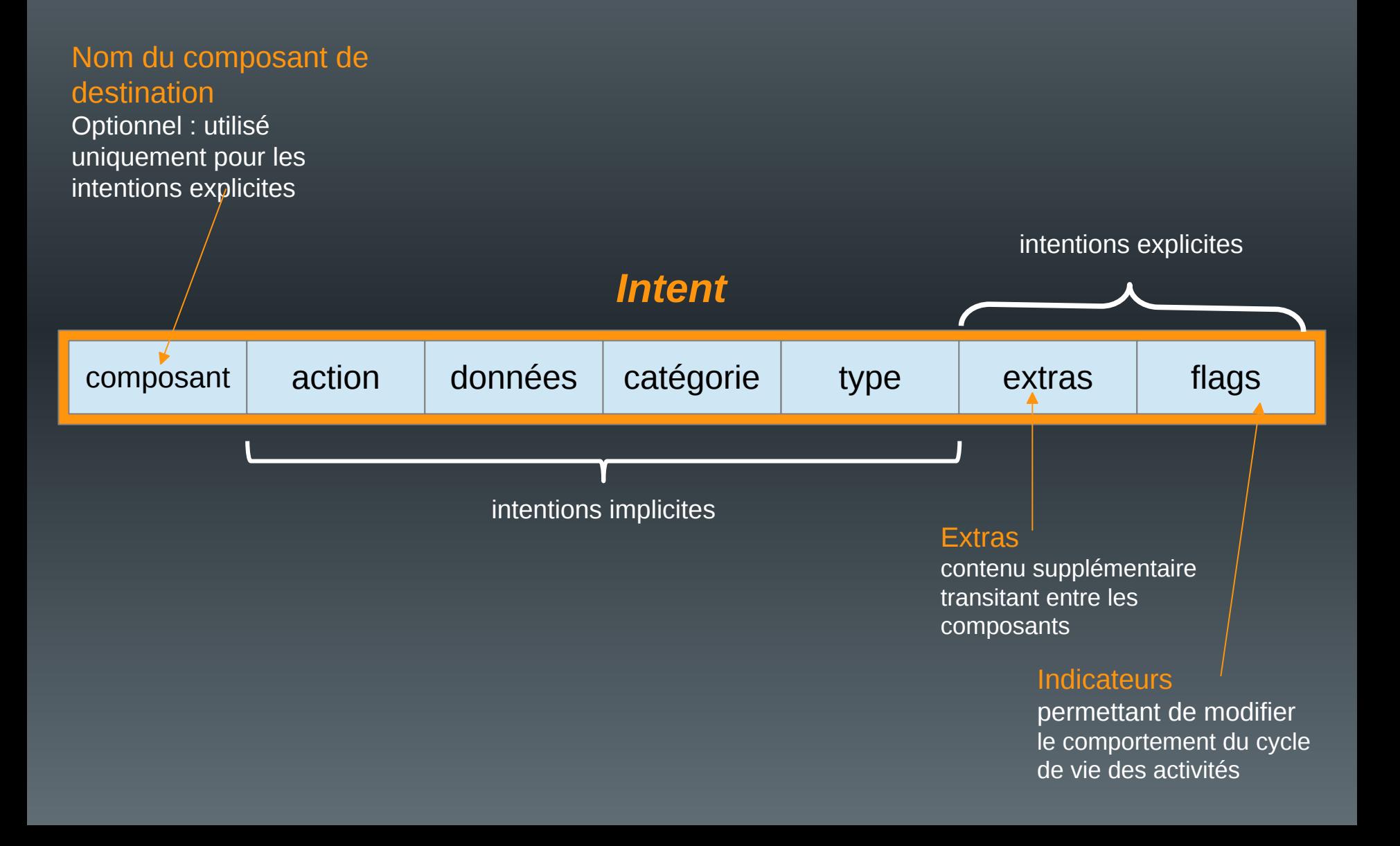

# Spécifier le nom du composant

• Différentes méthodes utilisables :

- Intent(...) : le constructeur
- SetComponent(...), setClassName(...), setClass(...), etc.

```
Intent = new Intent(this, SecondActivity.class) ;
startActivity(intent) ;
...
                      Intent = new Intent() ;
                      Intent.setClassName(this, "fr.univ-littoral.renaud.bidon.SecondActivity");
                      startActivity(intent) ;
                       ...
   Intent = new Intent() ;
   Intent.setComponent(new ComponentName("fr.univ-littoral.renaud.bidon",
                                                   "fr.univ-littoral.renaud.bidon.SecondActivity") ;
   startActivity(intent) ;
   ...
                                                                                  La classe
                                                                     Le package
                                               Le contexte
```
# Les extras (1)

- Permettent d'insérer des données dans l'intention
	- Communications inter-composants
	- Structure : (clé, valeur)

Identifiant de la donnée

Valeur de la donnée

insertion

*type = n'importe quel type de base (boolean, int, String, float[], ...)*

#### récupération

#### Intent.putExtra(String cle, *type* valeur) ;

*type* get{*type*}Extra(String cle, *type* vdefaut) ;

- Clé définie par l'utilisateur

public final static String MACLE = "fr.ulco.renaud.appli.MACLE" ;

- Quelques clés prédéfinies

- vdefaut : valeur par défaut renvoyée si la clé n'est pas trouvée dans l'intention
- pas de valeur par défaut pour les tableaux, ni les String

type[] get{Type}ArrayExtra(String cle) ; String getStringExtra(String cle) ;

### Les extras (2)

```
public class mainActivity extends Activity {
```

```
public final static String MARQUE = "fr.ulco.renaud.appli.MARQUE" ;
public final static String PUISS = "fr.ulco.renaud.appli.PUISS" ;
```

```
Intent intention = new Intent(this, otherActivity.class) ;
String marque = "Citroen" ;
int puissance = 6;
intention.putExtra(MARQUE, marque) ;
intention.putExtra(PUISS, puissance) ;
startActivity(intention) ;
```

```
}
```
public class otherActivity extends Activity{

```
Intent intention = getIntent() ;
 int p = intention.getIntExtra(mainActivity.PUISS, 0);
 String m = intention.getStringExtra(mainActivity.MARQUE) ;
…
}
```
# Les extras (3)

- Possibilité d'ajouter un Bundle :
	- Intent.putExtras(String cle, Bundle valeur);
	- Bundle getBundleExtras(String cle) ;
- Possibilité d'ajouter une intention :
	- Intent.putExtras(Intent valeur) ;
	- Recopie tous les extras de « valeur » dans l'intent appelant
- Possibilité d'ajouter des objets complexes :
	- Doivent être sérialisables
		- La classe d'origine doit implémenter l'interface Parcelable
		- Intent.putExtra(String cle, Classe valeur) ;
		- Classe getParcelableExtra(String cle) ;

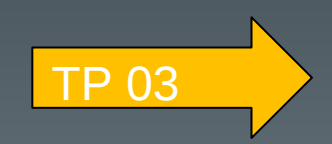

### Plan du cours

- Introduction
- Architecture d'une application Android
- Les activités
- Définir une interface graphique
- Les intentions explicites
- Les intentions implicites
- Les menus
- Les listes
- Les permissions
- Les content providers

## Les Intentions implicites

- Message à destination d'un composant inconnu
	- Le système se charge de trouver le composant adéquat et le démarre

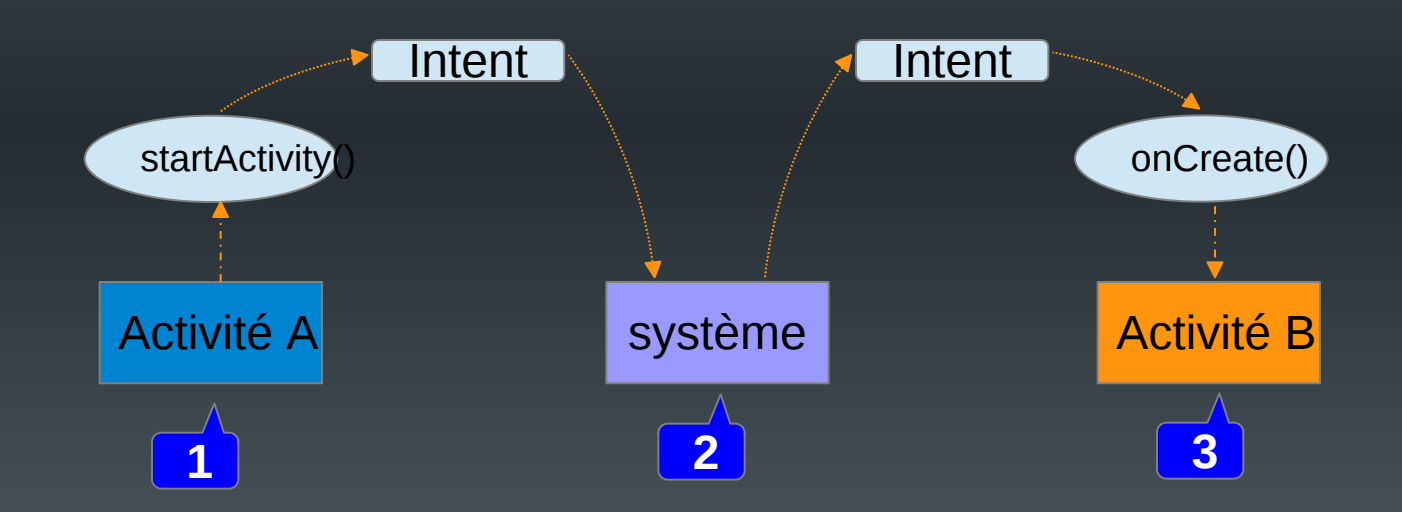

– En cas de possibilités multiples, affichage des choix à l'utilisateur

## Les Intentions implicites

- Message à destination d'un composant inconnu
	- On ne peut pas préciser son nom
	- Utilisation de méta-données permettant au système de sélectionner les applications utilisables

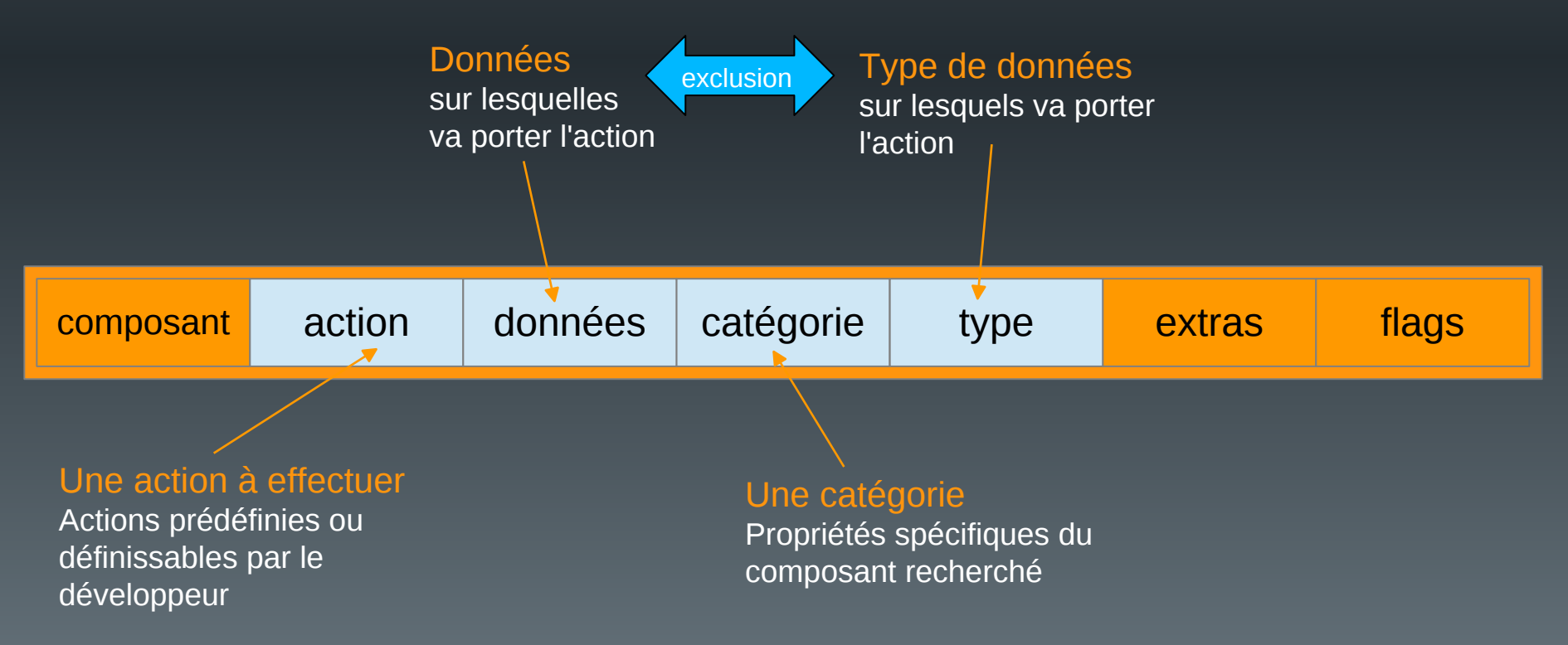

# Action à effectuer

• Nombreuses constantes prédéfinies

#### Dans la classe Intent :

- ACTION MAIN : démarre l'activité comme point d'entrée principal
- ACTION VIEW : affiche les données fournies à l'utilisateur
- ACTION\_EDIT : permet l'édition des données fournies par l'utilisateur
- ACTION\_SEND : permet l'envoi des données (mail, réseau social, ...)
- etc

– Exemples :

Intent intention  $=$  new Intent(); intention.setAction(Intent.ACTION\_EDIT);

Intent intention = new Intent(Intent.ACTION EDIT, ...);

- Possibilité de définir ses propres actions
	- Comme constante de classe

static final String ACTION BIDON = "fr.univ-littoral.renaud.bidon.BIDON";

type Nom Nom Valeur, incluant le nom du package

# **Catégorie**

- Précise le type de composant qui doit prendre en charge l'intention
- Exemples :
	- CATEGORY\_LAUNCHER : le composant doit être visible dans le lanceur d'applications
	- CATEGORY\_CAR\_MODE : le composant doit être utilisable en mode conduite de véhicule

#### • Remarques

- Nombre quelconque de catégories dans une intention
- La plupart des intentions ne nécessitent pas de catégories

Intent intention  $=$  new Intent(); intention.addCategory(Intent.CATEGORY\_CAR\_MODE); intention.addCategory(Intent.CATEGORY\_LAUNCHER);

### Données

- Formatées à l'aide des URI (*Uniform Ressource Identifier*)
	- Chaîne de caractères représentant un endroit ou une ressource
	- Syntaxe normalisée :

Précision quant à l'information

 $\leq$ schéma> :  $\leq$ information> { ?  $\leq$   $\leq$   $\leq$   $\leq$   $\leq$   $\leq$   $\leq$   $\leq$   $\leq$   $\leq$   $\leq$   $\leq$   $\leq$   $\leq$   $\leq$   $\leq$   $\leq$   $\leq$   $\leq$   $\leq$   $\leq$   $\leq$   $\leq$   $\leq$   $\leq$   $\leq$   $\leq$   $\leq$   $\leq$   $\leq$   $\leq$ 

#### Nature de l'information :

http, https content geo file tel , voicemail sms,smsto, mms, mmsto L'information :

- Dépend du schéma

- Exemples :

tel:06000007 geo:123.456,12.3456 http://www.google.fr

Accès à une sous-partie de l'information

Intent intention  $=$  new Intent(); Uri sms = Uri.parse("sms:06000007") ; intention.setData(sms) ;

# Le type

- Normalement implicite dans les données
- Absence de données/recherche plus précise :
	- peut être précisé en utilisant les codes MIME
	- text, audio, video

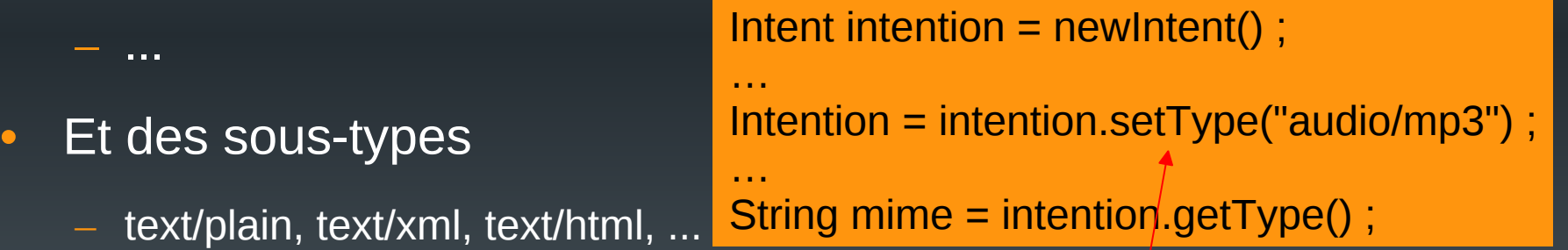

- audio/mp3, audio/ogg, audio/wav, ...
- Image/jpeg, image/png, ...
- video/mpeg, video/mp4, ...

# Lancement (sans résultats)

• Similaire aux intentions explicites :

Intent intention  $=$  new Intent(); Intention.setAction(Intent.ACTION\_VIEW); Intention.setType(""audio/\*"); **startActivity(intention);**

• Gérer l'absence de composants adéquats :

```
Intent intent = new Intent();
if (intent.resolveActivity(getPackageManager()) != null) {
 startActivity(intent);
}else{
}
                                                                  Intent intent = new Intent() ;
                                                                 try {
                                                                    startActivity(intent);
                                                                 } catch (ActivityNotFoundException e) {
                                                                    // aucune activité ne répond à la demande
                                                                  }
```
*Utilisation du gestionnaire de paquets*

*Utilisation des exceptions*

# Lancement (avec résultats) (1)

- Par startActivityForResult (déprécié)
	- Identique aux activités explicites
	- Récupération des résultats dans le champ "données" de l'intention résultats
		- On récupére un « lien » vers les données

Uri uri = data.getData $()$ ;

# Lancement (avec résultats) (2)

• Par classe de contrat (à partir de Android 12)

Type de ce qu'on l'on va envoyer *Dépend de la classe de contrat*

public class MainActivity extends AppCompatActivity { // attributs de la classe **private** ActivityResultLauncher<TYPE> mGetResult = registerForActivityResult(

> // classe de contrat pour une intention implicite new ActivityResultContracts.**XXX()**,

// callback pour une intention explicite **new** ActivityResultCallback<**TYPE\_RESULTAT**>() { @Override **public void** onActivityResult(**TYPE\_RESULTAT** result) {

}// onActivityResult

}// ActivityResultCallback

Type de ce qu'on l'on va récupérer

);// registerForActivityResult

# Lancement (avec résultats) (3)

- Nombreuses classes de contrat
	- ActivityResultContracts.StartActivityForResult
		- Cf activités explicites

– ...

- ActivityResultContracts.CaptureVideo
	- Retourne l'uri d'une vidéo faite par l'utilisateur
- ActivityResultContracts.GetContent
	- Retourne une uri d'une donnée choisie par l'utilisateur
- ActivityResultContracts.PickContact
	- Retourne un contact choisi par l'utilisateur

# Lancement (avec résultats) (4)

• Un exemple :

– Choisir un fichier stocké sur le périphérique (image, son, vidéo, etc...)

- Quelle classe de contrat?
	- ActivityResultContracts.GetContent

Qu'envoie-t-on ? *le type mime du fichier* myLauncher.launch("audio/\*")

ActivityResultLauncher< String > m**yLauncher** = registerForActivityResult( **new** ActivityResultContracts.GetContent(), **new** ActivityResultCallback< Uri >() { @Override **public void** onActivityResult( Uri resultat ){ … } });

Que récupère t-on ?

# Recherche d'un composant

- Utilisation d'intentions implicites :
	- Le système recherche le(s) composant(s) possible(s)

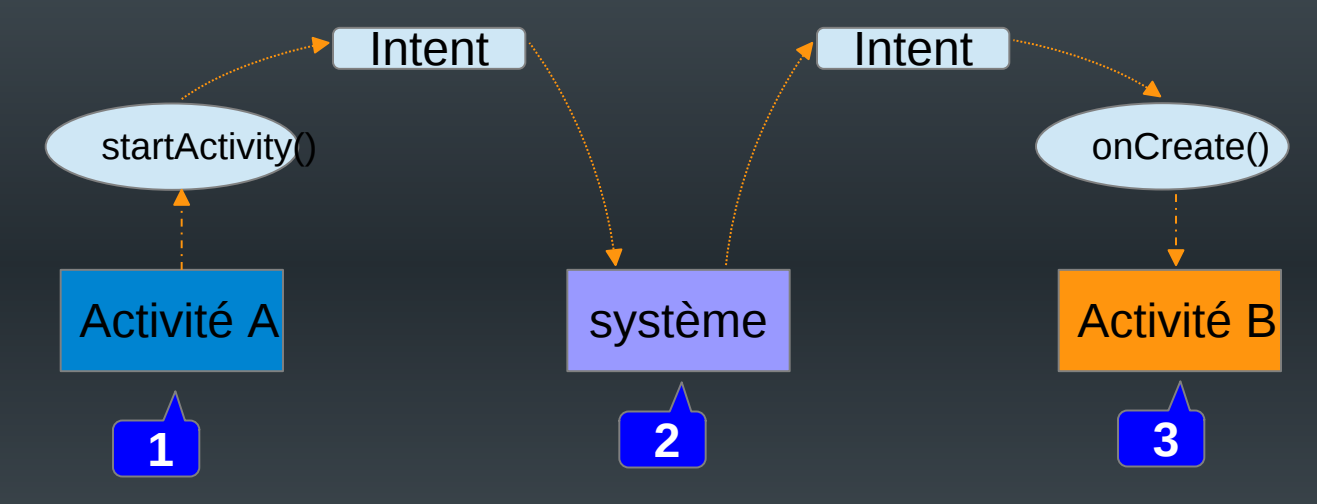

- Le système doit connaître les types d'intentions que peut recevoir chaque composant
	- Nécessité de préciser pour chaque composant les intentions réceptionnables

*Intent filters*

## Les intent filters

- Présents dans le fichier *manifest.xml* pour chaque composant d'une application
- Syntaxe :

<*composant* ...> <intent-filter> <action android:name="..." /> <category android:name="..." /> <data android:mimeType="..." /> </intent-filter> </*composant*> activity, service, ... Filtre d'intentions Peuvent être en nombre quelconque

> Composant principal d'une application

<intent-filter> <action android:name="android.intent.action.MAIN" /> <category android:name="android.intent.category.LAUNCHER" /> </intent-filter> Doit apparaître dans la liste

des applications pouvant être lancées

### **Remarques**

- Intentions et services :
	- Démarrage d'un service :
		- N'utiliser que des intentions explicites
		- Intentions implicites : l'utilisateur ne sait pas forcément quel service est lancé et il n'a pas de retour visuel
	- Pas d'*intent filter* pour un service

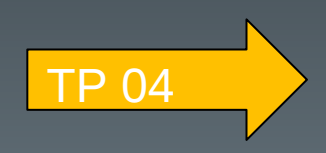